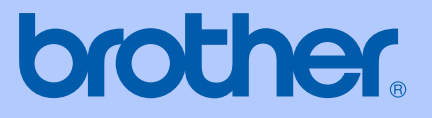

# РЪКОВОДСТВО НА ПОТРЕБИТЕЛЯ

# MFC-5460CN

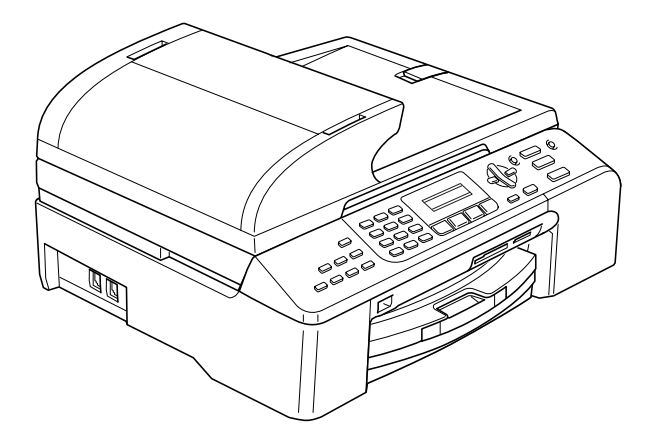

 $C \in$ 

### **Декларация за съответствие на Европейската комисия съгласно разпоредбите на**

# brother

#### **EC Declaration of Conformity**

Manufacturer Brother Industries, Ltd. 15-1, Naeshiro-cho, Mizuho-ku, Nagoya 467-8561, Japan

Plant Brother Industries (Shen Zhen) Ltd G02414-1, Bao Chang Li Bonded Transportation Industrial Park, Bao Long Industrial Estate, Longgang, Shenzhen, China

Herewith declare that:

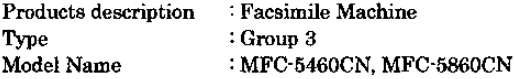

are in conformity with provisions of the R & TTE Directive  $(1999/5/EC)$  and we declare compliance with the following standards:

Harmonized: Safety EN60950 1:2001+A11:2004

> **EMC** EN55022: 1998 +A1: 2000 +A2: 2003 Class B EN55024: 1998 +A1: 2001 +A2: 2003 EN61000-3-2: 2000 EN61000-3-3: 1995 +A1: 2001

Year in which CE marking was first affixed : 2006

Issued by : Brother Industries, Ltd.

: 30th June, 2006

Date

Place : Nagoya, Japan

Signature

Jakasho Macda

Takashi Maeda Manager Quality Management Dept. Printing & Solutions Company

# **Декларация за съответствие на Европейската комисия**

#### Производител

Brother Industries Ltd. 15-1, Naeshiro-cho, Mizuho-ku, Nagoya 467-8561, Japan

Завод

Brother Industries (Shen Zhen) Ltd G02414-1, Bao Chang Li Bonded Transportation Industrial Park, Bao Long Industrial Estate, Longgang, Shenzhen, China

С настоящото се удостоверява, че:

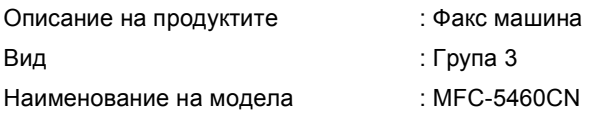

отговарят на разпоредбите на Директивата за Радио- и телекомуникационни крайни устройства (1999/5/EC) и на следните стандарти:

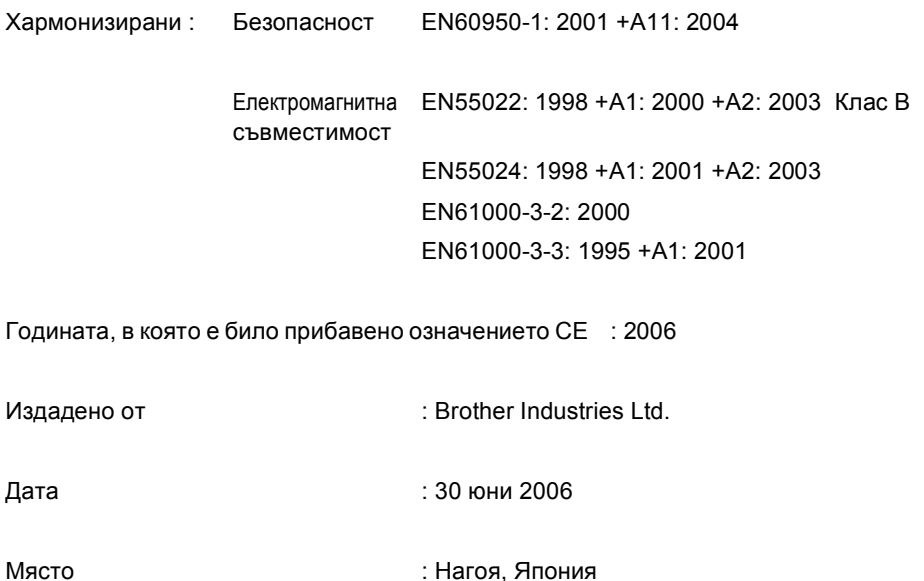

# Съдържание

# Раздел I Общо

 $\overline{\mathbf{4}}$ 

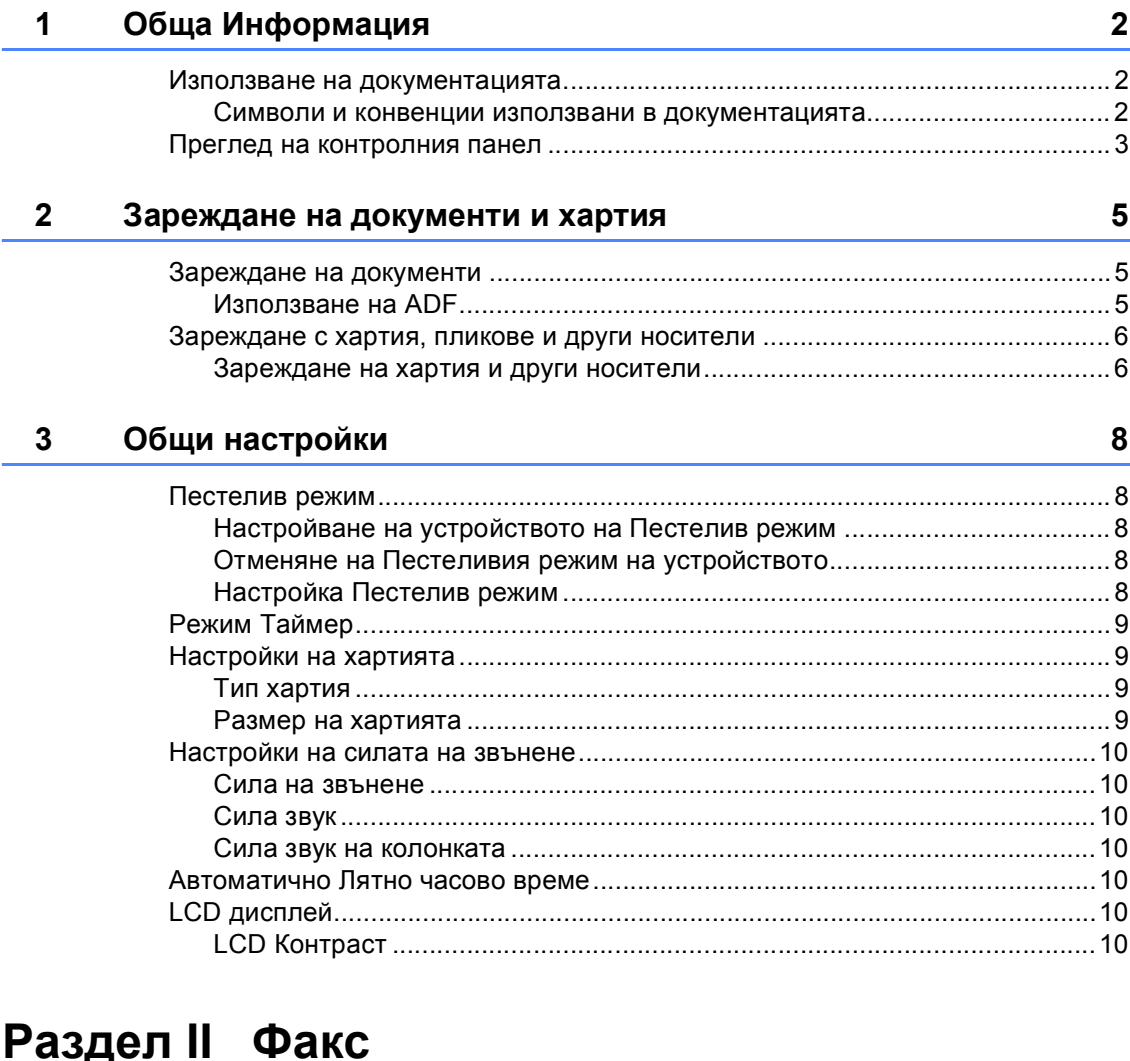

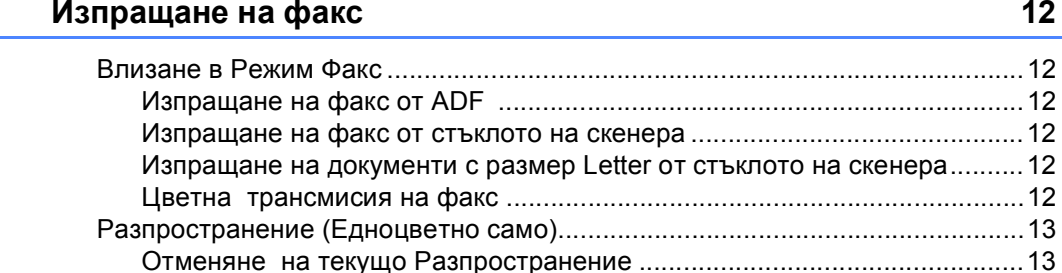

iv

5

Получаване на факс

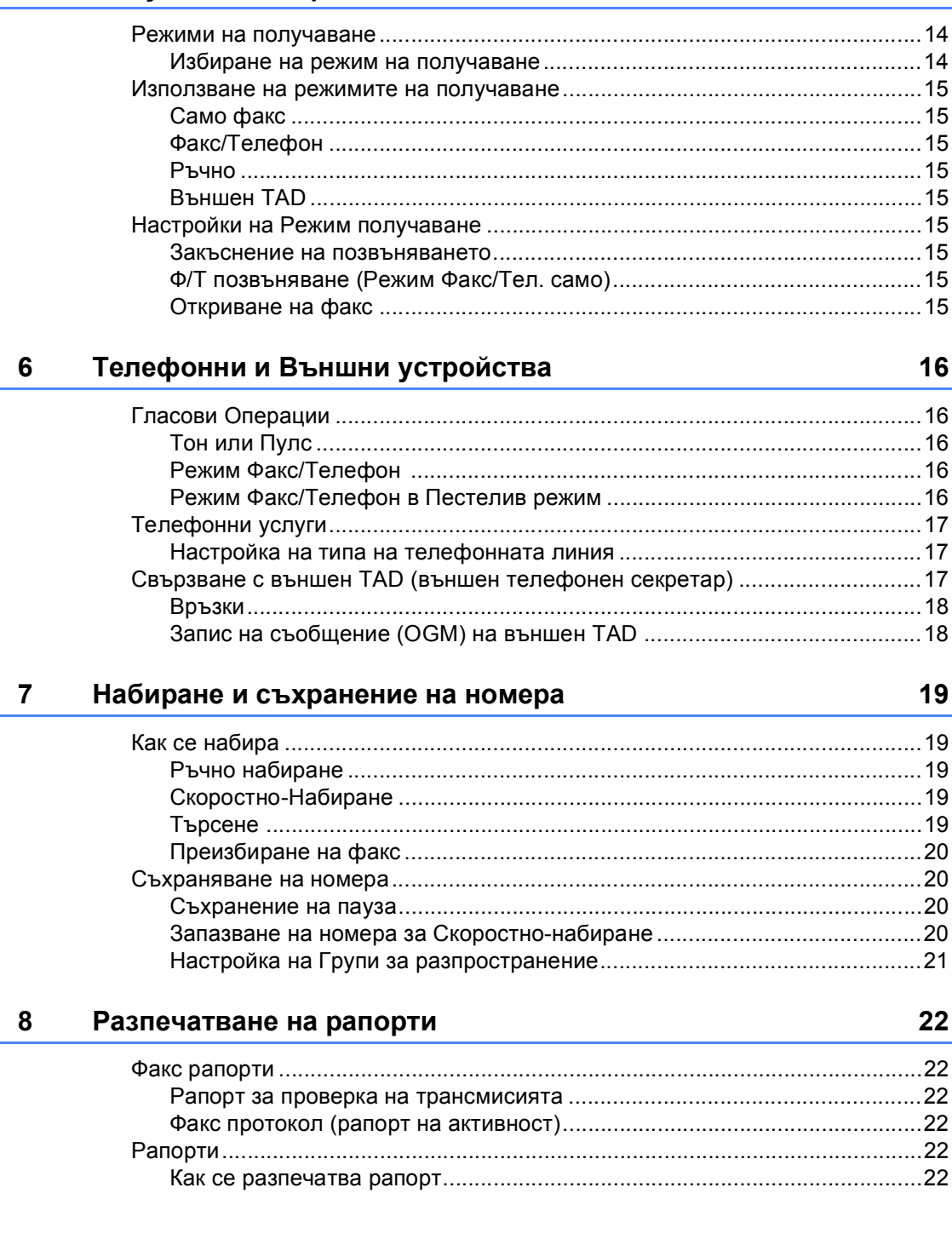

#### Изпращане на факсове използвайки многобройни настройки................. 13

#### 14

#### 16

19

22

# **Раздел III [Копиране](#page-29-0)**

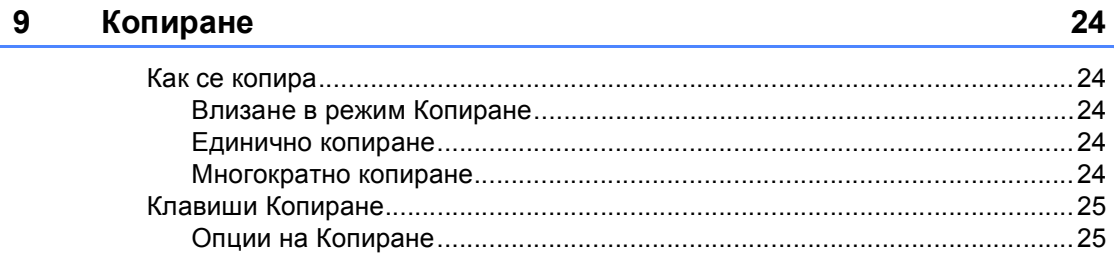

# **Раздел IV [Разпечатване](#page-33-0) на Директно Фото**

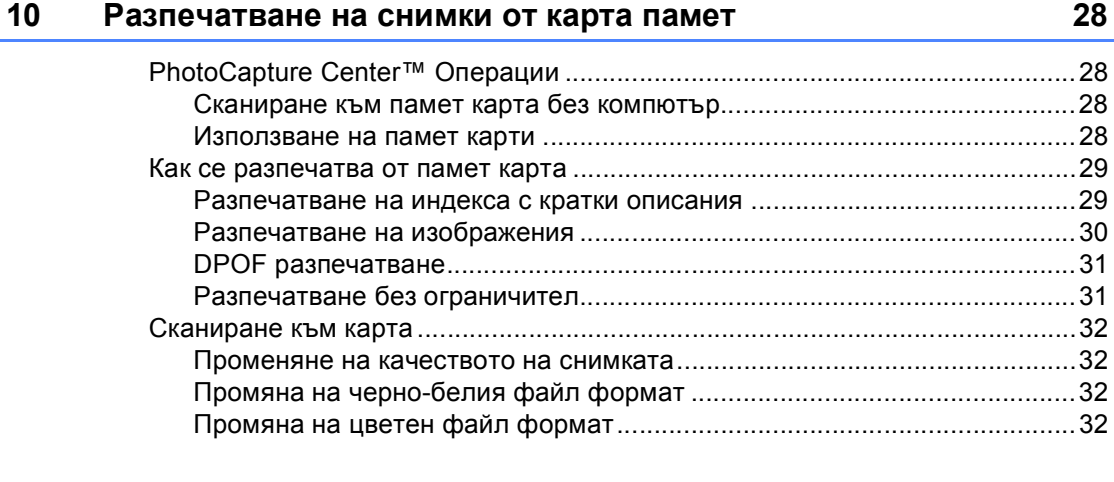

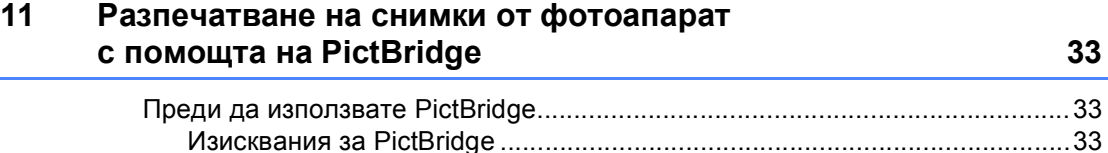

# **Раздел V [Допълнения](#page-41-0)**

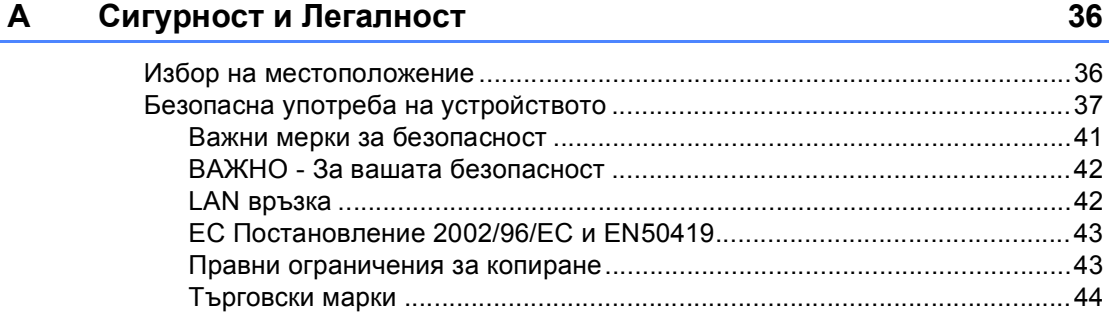

#### $\mathbf{B}$ Отстраняване на неизправности и текуща поддръжка

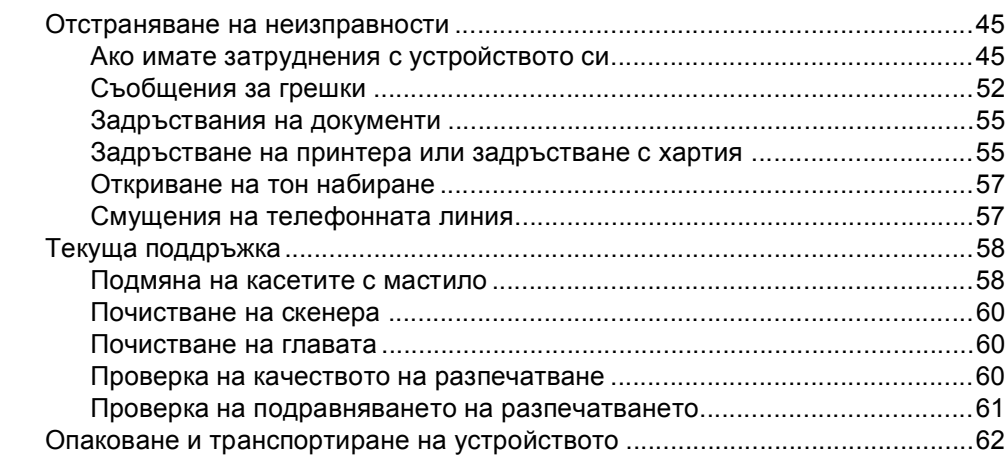

45

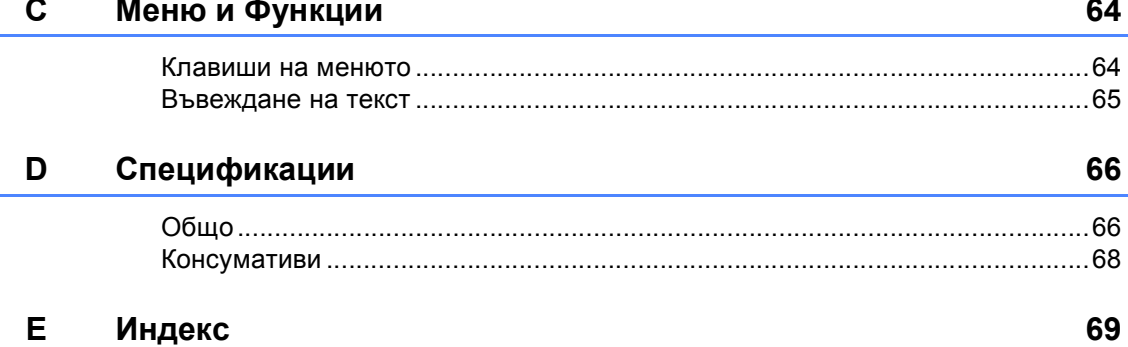

# **Раздел I**

# <span id="page-7-0"></span>**Общо <sup>I</sup>**

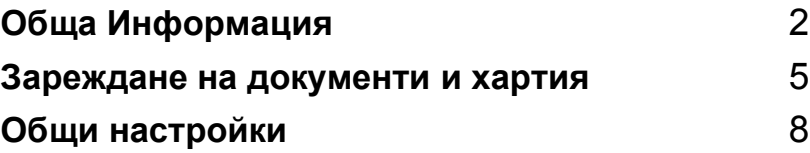

**1**

# <span id="page-8-0"></span>**Обща Информация <sup>1</sup>**

# <span id="page-8-1"></span>**Използване на документацията <sup>1</sup>**

Благодарим Ви, че купувате устройство на Brother! Прочитането на документацията ще Ви помогне да използвате устройството си максимално.

### <span id="page-8-2"></span>**Символи и конвенции използвани в документацията <sup>1</sup>**

В документацията са използвани следните символи и конвенции.

- **Получерен** Получерният шрифт идентифицира клавишите на контролния панел на устройството.
- *Курсивен* Курсивният шрифт подчертава важна информация или насочва към свързана тема.
- Courier New Шрифтът Courier New идентифицира съобщенията показвани на дисплея на устройството.

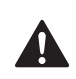

Предупрежденията ви казват как да се предпазите от евентуално нараняване.

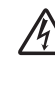

Иконите за опасност от токов удар ви предупреждават за възможен токов удар.

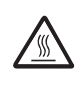

Иконите за гореща повърхност ви предупреждават да не докосвате горещите части на принтера.

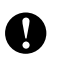

Предупрежденията посочват процедури, които да следвате или да избягвате, за да не се стигне до повреда на принтера или други предмети.

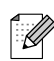

Забележките ви казват какво да направите в дадена ситуация или ви дават полезни съвети за това как съответната операция работи с други функции.

Иконите за неправилна инсталация ви предупреждават за устройства и операции, които са несъвместими с устройството.

### <span id="page-9-0"></span>**Преглед на контролния панел <sup>1</sup>**

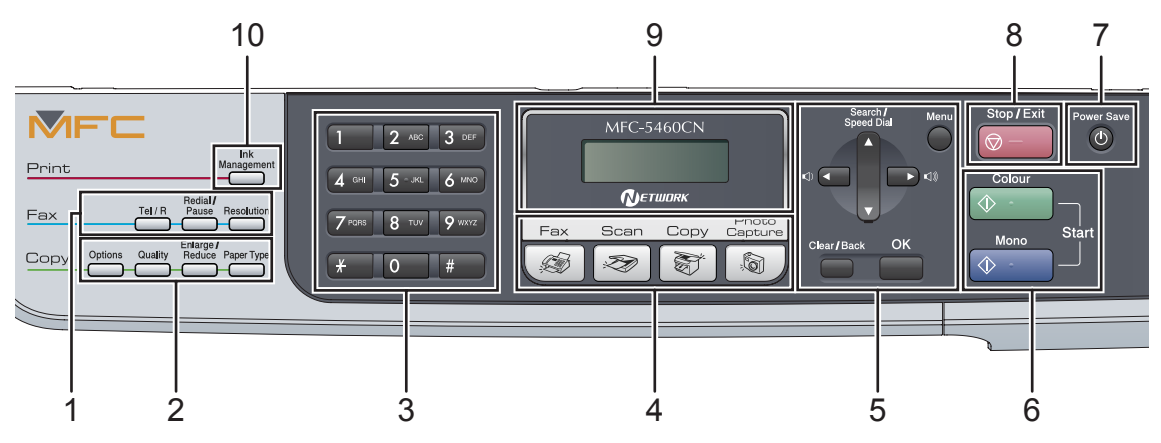

#### **1 Факс клавиши:**

#### **Tel/R (Тел/П)**

Този клавиш се използва за приемане на телефонен разговор след като сте вдигнали слушалката на външно позвъняване във Ф/Т псевдо-позвъняване.

Също така използвайте този клавиш за да получите достъп до външна линия или за да прехвърлите разговор на друг вътрешен номер, свързан с PBX.

#### **Redial/Pause (Повторно набиране/пауза)**

Преизбира последния набран номер. Също така служи за въвеждане на пауза когато се програмират номера за бързо набиране.

#### **Resolution (Резолюция)**

Дава възможност временно да промените резолюцията когато изпращате факс.

#### **2 Клавиши Копиране (Временни настройки):**

#### **Options (Настройки)**

Дава възможност временно да промените настройките на многократното копиране когато сте в режим копиране.

#### **Quality (Качество)** Дава възможност временно да промените настройките на качеството.

 **Enlarge/Reduce (Увеличение/Намаление)** Дава възможност да увеличите или намалите копията в зависимост от скалата, която желаете.

#### **Paper Type (Вид хартия)**

Дава възможност да изберете какъв тип хартия желаете да използвате за следващото копие.

#### **3 Клавиатура за набиране**

Използвайте тези клавиши за да набирате телефонни или факс номера и за клавиатура при въвеждане на информация в устройството.

Клавишът **#** временно превключва режима на набиране от Пулс на Тон по време на телефонен разговор.

#### **4 Клавиши Режим:**

**Fax (Фakc)**

Дава възможност за достъп до режим Факс.

#### **Scan (Сканиране)**

Дава възможност за достъп до режим Сканиране.

#### **Copy (Kопиране)**

Дава възможност за достъп до режим Копиране.

#### **PhotoCapture (Картов център)**

Дава възможност за достъп до режим PhotoCapture Center™.

#### **5 Клавиши на менюто:**

#### **Menu (Меню)**

Дава възможност за достъп до главното меню.

 **a Search/Speed Dial (Търси/Cкороcт)** Дава възможност да прегледате и да набирате номера съхранени в паметта.

#### **Бутони за настройка на звука**

#### $\lhd$   $\blacktriangleleft$   $\blacktriangleright$   $\lhd$   $\rrbracket$

В режим Факс, можете да натиснете тези клавиши за да регулирате силата на позвъняване.

#### **d**

Натиснете за да се преместите напред или назад в менюто.

#### **a** или **b**

Натиснете за да преминете през опциите и менютата.

#### **Clear/Back (Изчисти)**

Натиснете за да отмените настоящата настройка.

**OK**

Дава възможност за да изберете дадена настройка.

#### **6 Клавиши за стартиране:**

#### **Colour Start (Старт Цветно)**

Дава възможност да започнете да изпращате факсове или да правите цветни копия. Също така дава възможност да започнете да сканирате (цветно или чернобяло, в зависимост от настройките на сканиране в ControlCenter).

#### **Mono Start (Старт чepнo-бялo)**

Дава възможност да започнете да изпращате факсове или да правите черно-бели копия. Също така дава възможност да започнете да сканирате (цветно или чернобяло, в зависимост от настройките на сканиране в ControlCenter).

#### **7 Power Save (Икономия на енергия)** Дава възможност да поставите устройството в Пестелив режим.

#### **8 Stop/Exit (Стоп/Излез)**

Прекъсва операцията или излиза от менюто.

#### **9 LCD (Дисплей от течни кристали)**

Показва съобщения на екрана за да ви помогне да настроите и използвате устройството си.

#### **10 Ink Management (Контрол на мастилата)**

Дава възможност да почистите главата, да проверите качеството на разпечатване и да проверите останалото количество мастило.

<span id="page-11-0"></span>**Зареждане на документи и хартия <sup>2</sup>**

# <span id="page-11-1"></span>**Зареждане на документи <sup>2</sup>**

**2**

### <span id="page-11-2"></span>**Използване на ADF <sup>2</sup>**

ADF може да поеме до 35 страници и да подава всяка страница индивидуално. Използвайте стандартна 80 g/m<sup>2</sup> (20 lb) хартия и винаги я разлистете преди да я поставите в ADF.

#### **Препоръчителна среда <sup>2</sup>**

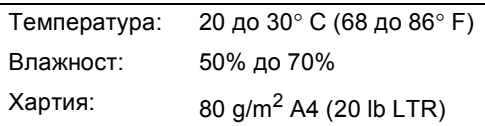

#### $\Pi$ оддържани размери на документи

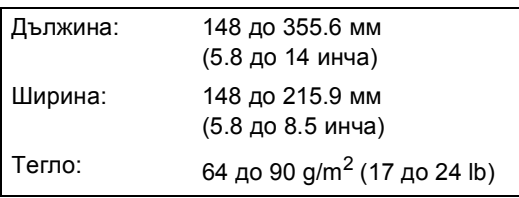

#### **Как се зареждат документи <sup>2</sup>**

#### **ПРЕДУПРЕЖДЕНИЕ**

НЕ бутайте документа когато се зарежда.

НЕ използвайте намачкана, набръчкана, сгъната, разкъсана, лепена, с телчета, кламери или тиксо хартия.

НЕ използвайте картон, вестници или платове.

- Уверете се, дали документите писани с мастило са напълно изсъхнали.
- a Разгънете подложката за документи на ADF.

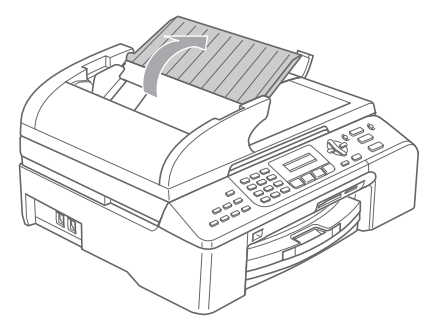

- Разлистете добре страниците. Уверете се, дали поставяте документите **с лицето нагоре, с горната част напред** в ADF така, че да докосват захранващата ролка.
- c Регулирайте водачите така, че да съвпаднат с ширината на документите.

4 Разгънете удължителя на подложката за документи на ADF (1).

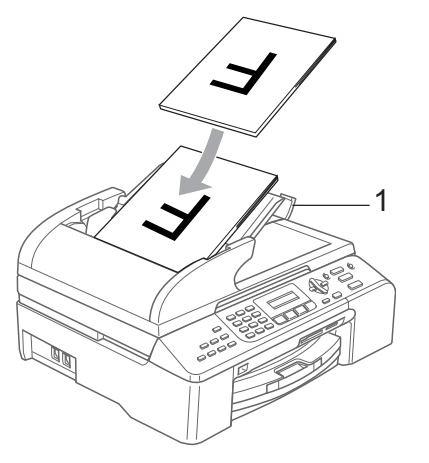

**ПРЕДУПРЕЖДЕНИЕ** T)

НЕ оставяйте дебели документи върху скенера. Ако го направите ADF може да се задръсти.

### <span id="page-12-0"></span>**Зареждане с хартия, пликове и други носители <sup>2</sup>**

<span id="page-12-1"></span>**Зареждане на хартия и други носители <sup>2</sup>**

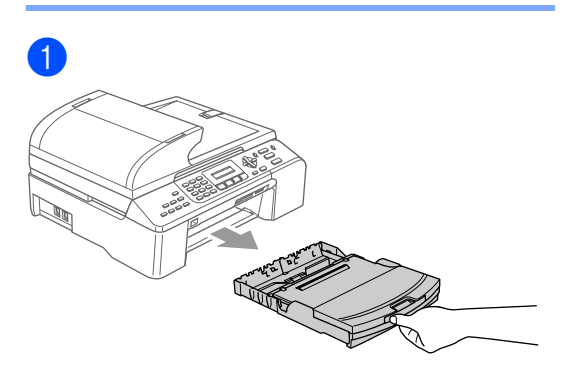

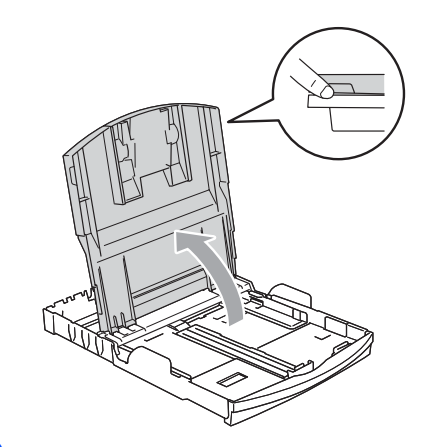

2

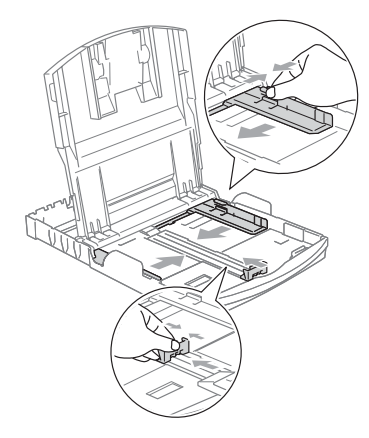

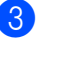

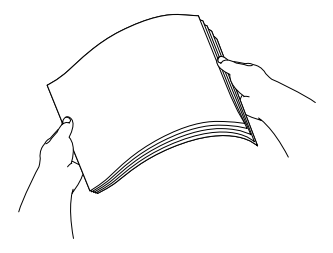

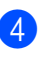

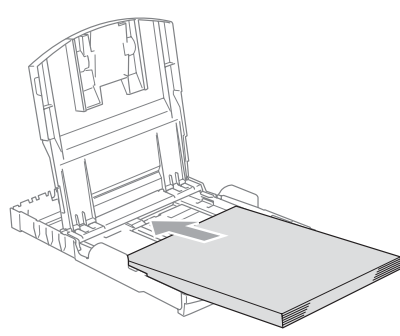

### **Забележка**

Когато използвате размер на хартията Legal, натиснете и задръжте фиксатора за хартия и едновременно с това извадете предната част на тавата за хартия.

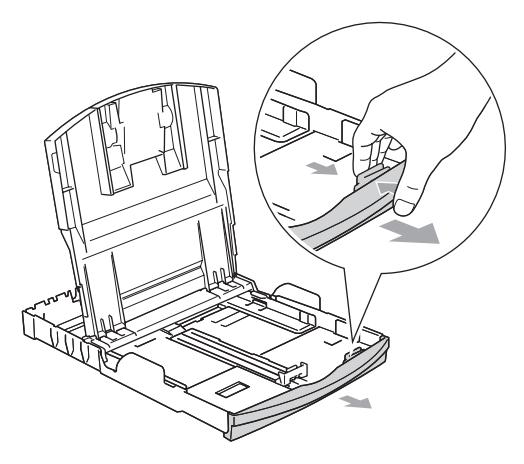

**5** Внимателно регулирайте водачите на широчината и дължината на хартията с две ръце за да наместите хартията.

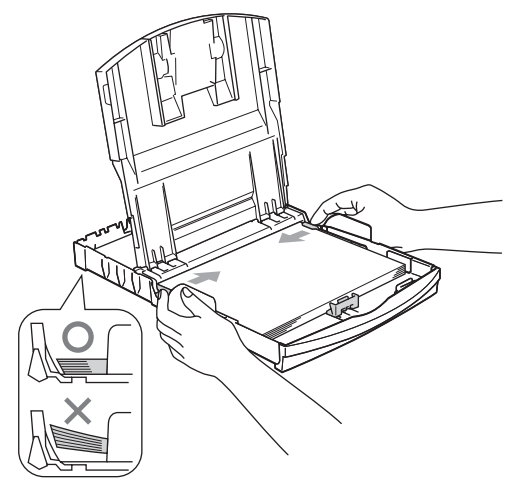

#### **Забележка**

Внимавайте да не поставите хартията прекалено навътре; тя може да се повдигне в задната част на тавата и да причини проблеми при подаването.

f Затворете плътно капака на тавата на излизащата хартия.

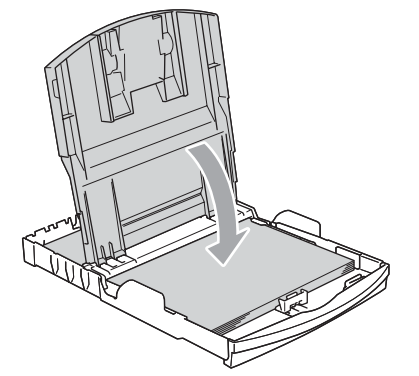

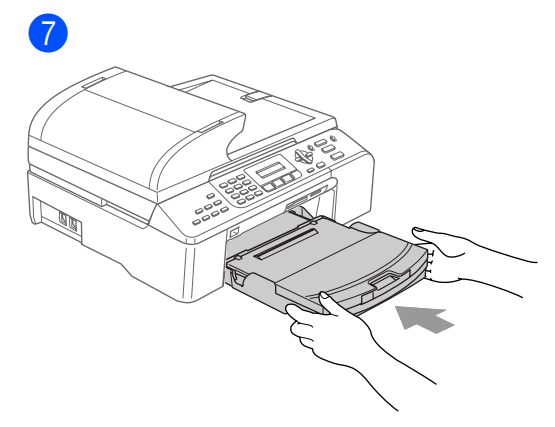

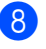

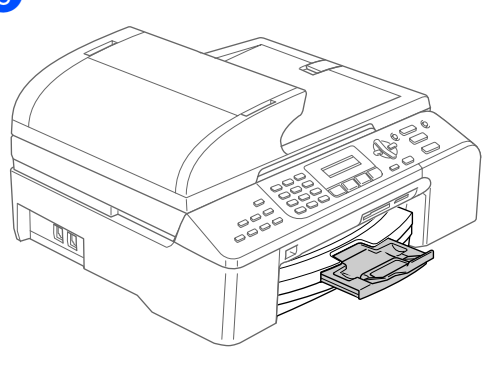

**3**

# <span id="page-14-0"></span>**Общи настройки <sup>3</sup>**

### <span id="page-14-1"></span>**Пестелив режим <sup>3</sup>**

### <span id="page-14-2"></span>**Настройване на устройството на Пестелив режим <sup>3</sup>**

Натиснете и задръжте клавиш **Power Save (Икономия на енергия)** докато дисплеят покаже Изключване. Светлинката на дисплея се изключва.

#### <span id="page-14-3"></span>**Отменяне на Пестеливия режим на устройството <sup>3</sup>**

**Натиснете и задръжте клавиш Power Save (Икономия на енергия)** докато дисплеят покаже Моля изчакай. Дисплеят показва дата и час.

### <span id="page-14-4"></span>**Настройка Пестелив режим <sup>3</sup>**

Можете да конфигурирате клавиша на устройството **Power Save (Икономия на енергия)**.

a Натиснете **Menu (Меню)**, **1**, **6**.

b Натиснете **<sup>a</sup>** или **<sup>b</sup>** за да изберете Получи Fax:Вкл., или Получи Fax:Изкл.. Натиснете **OK**.

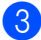

c Натиснете **Stop/Exit (Стоп/Излез)**.

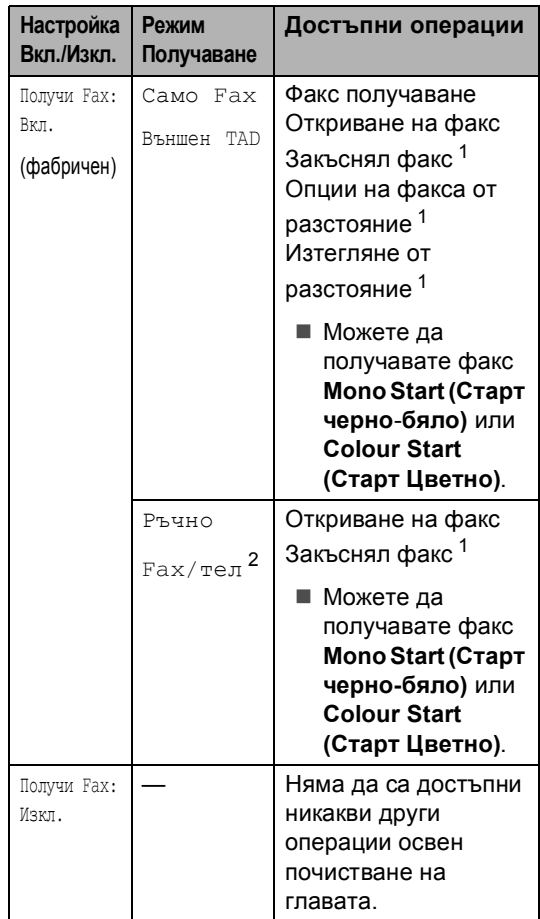

<span id="page-14-5"></span><sup>1</sup> Трябва да бъде настроен преди да изключите устройството.

<span id="page-14-6"></span><sup>2</sup> Не можете да получавате автоматично факсове даже, ако сте настроили режима на получаване на Fax/тел.

# <span id="page-15-0"></span>**Режим Таймер <sup>3</sup>**

Можете да промените времето, което устройството заема след последната операция Сканиране, Копиране или PhotoCapture преди да се върне в режим Факс.

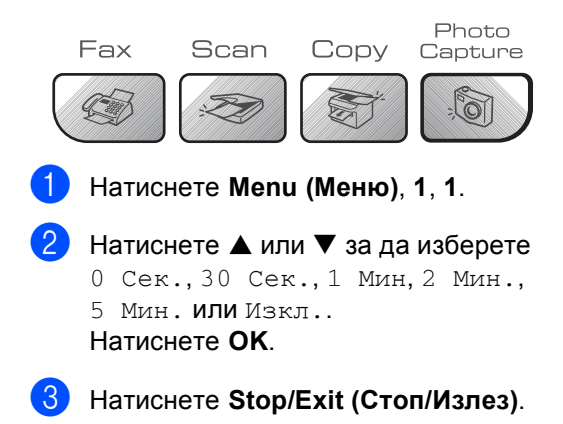

# <span id="page-15-1"></span>**Настройки на хартията <sup>3</sup>**

#### <span id="page-15-2"></span>**Тип хартия <sup>3</sup>**

<span id="page-15-3"></span>a Натиснете **Menu (Меню)**, **1**, **2**. b Натиснете **<sup>a</sup>** или **<sup>b</sup>** за да изберете Обикн. хартия, Inkjet Хартия, Brother Снимка, Друга Снимка или Прозрачност. Натиснете **OK**. c Натиснете **Stop/Exit (Стоп/Излез)**. **Размер на хартията <sup>3</sup>** a Натиснете **Menu (Меню)**, **1**, **3**. **2** Натиснете ▲ или ▼ за да изберете Letter, Legal, A4, A5 или 10x15cm. Натиснете **OK**. c Натиснете **Stop/Exit (Стоп/Излез)**.

## <span id="page-16-0"></span>**Настройки на силата на звънене <sup>3</sup>**

#### <span id="page-16-1"></span>**Сила на звънене <sup>3</sup>**

Докато сте в режим Факс , натиснете  $\triangleleft$  или  $\blacktriangleright$   $\triangleleft$  » за да настроите силата на звънене.

#### **Настройка на Силата на звънене от менюто <sup>3</sup>**

a Натиснете **Menu (Меню)**, **1**, **4**, **1**.

- **2** Натиснете ▲ или ▼ за да изберете Изкл., Ниско, Средно или Високо. Натиснете **OK**.
- c Натиснете **Stop/Exit (Стоп/Излез)**.

### <span id="page-16-2"></span>**Сила звук <sup>3</sup>**

- a Натиснете **Menu (Меню)**, **1**, **4**, **2**.
- b Натиснете **<sup>a</sup>** или **<sup>b</sup>** за да изберете Изкл., Ниско, Средно или Високо. Натиснете **OK**.
- c Натиснете **Stop/Exit (Стоп/Излез)**.

#### <span id="page-16-3"></span>**Сила звук на колонката <sup>3</sup>**

- a Натиснете **Menu (Меню)**, **1**, **4**, **3**.
- b Натиснете **<sup>a</sup>** или **<sup>b</sup>** за да изберете Изкл., Ниско, Средно или Високо. Натиснете **OK**.

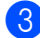

c Натиснете **Stop/Exit (Стоп/Излез)**.

# <span id="page-16-4"></span>**Автоматично Лятно часово време <sup>3</sup>**

- a Натиснете **Menu (Меню)**, **1**, **5**.
	- b Натиснете **<sup>a</sup>** или **<sup>b</sup>** за да изберете Вкл. или Изкл.. Натиснете **OK**.
- c Натиснете **Stop/Exit (Стоп/Излез)**.

# <span id="page-16-5"></span>**LCD дисплей <sup>3</sup>**

### <span id="page-16-6"></span>**LCD Контраст <sup>3</sup>**

- a Натиснете **Menu (Меню)**, **1**, **7**.
- b Натиснете **<sup>a</sup>** или **<sup>b</sup>** за да изберете Светъл или Тъмен. Натиснете **OK**.
- c Натиснете **Stop/Exit (Стоп/Излез)**.

# **Раздел II**

 $\blacktriangleright$ 

# <span id="page-17-0"></span>**Факс II**

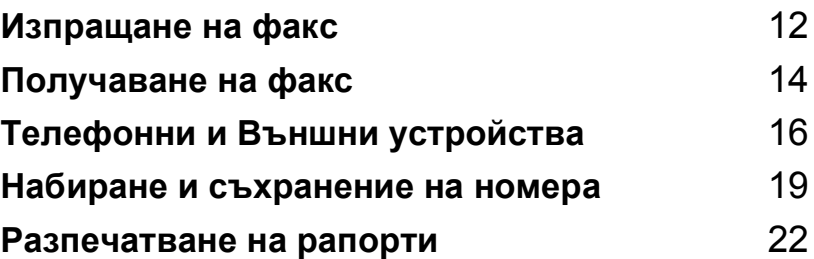

**4**

# <span id="page-18-0"></span>**Изпращане на факс**

## <span id="page-18-1"></span>**Влизане в Режим Факс <sup>4</sup>**

За да влезнете е Режим факс натиснете (**Fax (Фakc)**) и клавишът ще светне в зелено.

### <span id="page-18-2"></span>**Изпращане на факс от ADF 4**

- Уверете се, че сте във факс режим .
- b Поставете документа <sup>в</sup> ADF <sup>с</sup> лице нагоре.
- Наберете факс номера.
- d Натиснете **Mono Start (Старт чepнo-бялo)** или **Colour Start (Старт Цветно)**. Устройството стартира процеса на сканиране на документа.

### <span id="page-18-3"></span>**Изпращане на факс от стъклото на скенера <sup>4</sup>**

- Уверете се, че сте във факс режим .
- b Поставете документа върху стъклото на скенера.
- Наберете факс номера.
- d Натиснете **Mono Start (Старт чepнo-бялo)** или **Colour Start (Старт Цветно)**.
	- Ако натиснете **Mono Start (Старт чepнo-бялo)** устройството ще започне да сканира първата страница. Отидете на стъпка  $\bigcirc$ .
- Ако натиснете **Colour Start (Старт Цветно)**, устройството ще започне да изпраща документа.
- <span id="page-18-6"></span>e Направете следното:
	- За да изпратите единична страница натиснете **2** за да изберете Не (или натиснете отново **Mono Start (Старт чepнo**-**бялo)**.

Устройството започва да изпраща документа.

- За да изпратите повече от една страница, натиснете **1** за да изберете Да и отидете на стъпка  $\circledcirc$ .
- <span id="page-18-7"></span>f Поставете следващата страница на стъклото на скенера. Натиснете **OK**. Устройството стартира процеса на сканиране на страницата. (Повторете стъпка • и • за всяка допълнителна страница.)

### <span id="page-18-4"></span>**Изпращане на документи с размер Letter от стъклото на скенера <sup>4</sup>**

- Уверете се, че сте във факс режим .
- b Натиснете **Menu (Меню)**, **2**, **2**, **0**.
- c Натиснете **<sup>a</sup>** или **<sup>b</sup>** за да изберете Letter. Натиснете **OK**.
- d Натиснете **Stop/Exit (Стоп/Излез)**.

### <span id="page-18-5"></span>**Цветна трансмисия на факс**

Устройството ви може да изпраща цветни факсове към устройства, които поддържат тази функция.

# <span id="page-19-0"></span>**Разпространение (Едноцветно само) <sup>4</sup>**

Уверете се, че сте във факс режим .

Заредете документа.

- <span id="page-19-5"></span>**6** Въведете номер. Натиснете ОК. Можете също така да използвате номер за Скоростно-набиране, номер на група или ръчно въведен номер с помощта на клавиатурата за набиране.
- 4 Повторете стъпка @ докато въведете всички факс номера, на които искате да разпространите документа.
- e Натиснете **Mono Start (Старт чepнo-бялo)**.

### <span id="page-19-1"></span>**Отменяне на текущо Разпространение <sup>4</sup>**

a Натиснете **Menu (Меню)**, **2**, **6**. Дисплеят ще покаже факс номера, който се набира.

#### b Натиснете **OK**.

На дисплея ще се появи номера на задачата.

XXXXXXXXX 1.Изтрий 2.Излез

**3** Натиснете 1 за да изчистите Тогава дисплеят ще покаже номера на задачата за Разпространение и 1.Изтрий 2.Излез.

За да отмените Разпространение, натиснете **1**.

e Натиснете **Stop/Exit (Стоп/Излез)**.

### <span id="page-19-2"></span>**Допълнителни операции на изпращане <sup>4</sup>**

<span id="page-19-3"></span>**Изпращане на факсове използвайки многобройни настройки <sup>4</sup>**

Уверете се, че сте във факс режим .

- Заредете документа.
- Изберете настройка, която желаете да промените. Натиснете **OK**.

```
Следващо
1.Да 2.Не
```
- Натиснете**1** за да промените друга настройка.
- Натиснете **2** когато приключите с избирането на настройките.
- Изпратете факса нормално.

### <span id="page-19-4"></span>**Проверка и отменяне на чакащи задачи <sup>4</sup>**

- a Натиснете **Menu (Меню)**, **2**, **6**. Всички чакащи задачи се появяват на дисплея.
- b Натиснете **<sup>a</sup>** или **<sup>b</sup>** за да преминете през задачите и да изберете задачата, която искате да отмените. Натиснете **OK**.

c Направете следното:

- Натиснете **1** за да я отмените.
- Натиснете **2** за да излезете без да отменяте.
- Когато приключите, натиснете **Stop/Exit (Стоп/Излез)**.

Изберете една от опциите по-долу:

**5**

<span id="page-20-0"></span>**Получаване на факс** 

### <span id="page-20-1"></span>**Режими на получаване**

#### <span id="page-20-2"></span>**Избиране на режим на получаване <sup>5</sup>**

По фабрични настройки, устройството ви автоматично ще получава всякакви факсове, които са му изпратени.

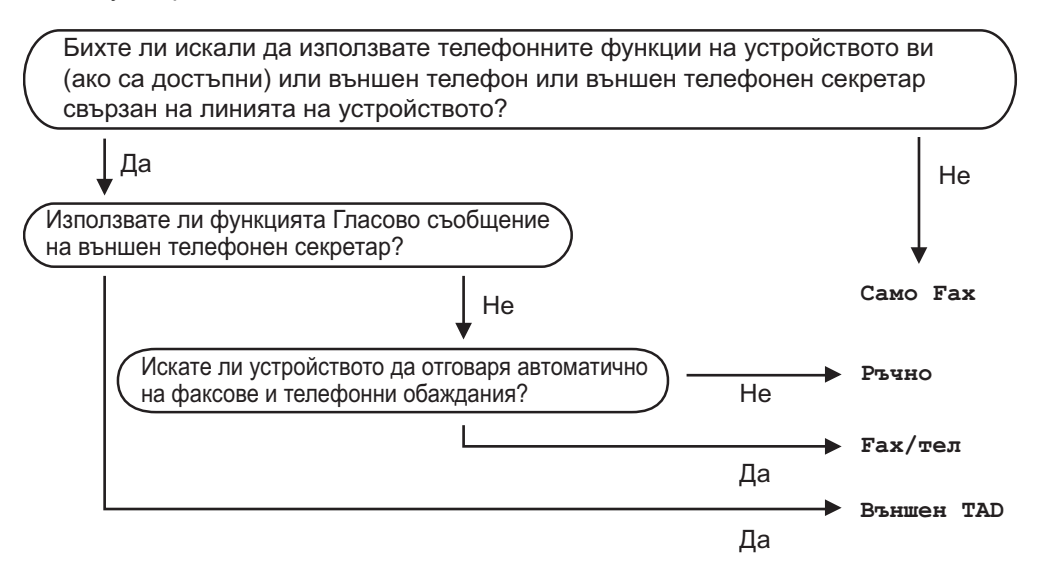

За да изберете или промените Режима Получаване.

- a Натиснете **Menu (Меню)**, **0**, **1**.
- b Натиснете **<sup>a</sup>** или **<sup>b</sup>** за да изберете Само Fax, Fax/тел, Външен TAD или Ръчно. Натиснете **OK**.
- c Натиснете **Stop/Exit (Стоп/Излез)**.

Дисплеят ще покаже настоящия режим на получаване.

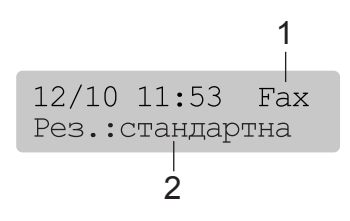

- **1 Настоящ режим на получаване** Fax: Само факс
- **2 Факс резолюция**

### <span id="page-21-0"></span>**Използване на режимите на получаване <sup>5</sup>**

### <span id="page-21-1"></span>**Само факс <sup>5</sup>**

Режим Само факс автоматично ще отговори на всяко повикване. Ако повикването е факс, то устройството ви ще го получи.

### <span id="page-21-2"></span>**Факс/Телефон <sup>5</sup>**

Режимът Факс/Телефон ще ви помогне автоматично да управлявате входящите разговори чрез разпознаване дали са факсове или разговори и ще гиразпределя по един от следните начини:

- Факсовете ще се получават автоматично.
- Гласовите обаждания ще оповестяват Ф/Т позвъняване за да ви уведомят да вдигнете телефона. Ф/Т позвъняването е бързо двойно позвъняване.

Вижте също така *Ф/Т [позвъняване](#page-21-9) (Режим Факс/Тел. само)* [на стр](#page-21-9). 15 и *[Закъснение](#page-21-10) на [позвъняването](#page-21-10)* на стр. 15.

### <span id="page-21-3"></span>**Ръчно <sup>5</sup>**

Ръчният режим изключва всички автоматични функции на отговаряне.

### <span id="page-21-4"></span>**Външен TAD**

Режимът Външен TAD дава възможност на външен телефонен секретар да управлява входящите ви разговори. Входящите разговори ще бъдат разпределени по един от следните начини:

- Факсовете ще се получават автоматично.
- Обаждащите се могат да запишат съобщение на външния TAD.

За повече информация, вижте *[Свързване](#page-23-2) с външен TAD (външен [телефонен](#page-23-2) [секретар](#page-23-2))* на стр. 17.

### <span id="page-21-5"></span>**Настройки на Режим получаване <sup>5</sup>**

#### <span id="page-21-10"></span><span id="page-21-6"></span>**Закъснение на позвъняването <sup>5</sup>**

Закъснението на позвъняването настройва броя позвънявания преди устройството да отговори в режим Само Fax или Fax/тел.

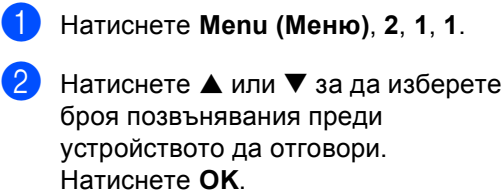

Ако изберете 00, линията изобщо няма да звъни.

<span id="page-21-7"></span>c Натиснете **Stop/Exit (Стоп/Излез)**.

### <span id="page-21-9"></span>**Ф/Т позвъняване (Режим Факс/Тел. само) <sup>5</sup>**

- a Натиснете **Menu (Меню)**, **2**, **1**, **2**.
- b Натиснете **<sup>a</sup>** или **<sup>b</sup>** за да изберете колко дълго искате устройството да звъни за да ви уведоми за повикването (20, 30, 40 или 70 секунди). Натиснете **OK**.
- c Натиснете **Stop/Exit (Стоп/Излез)**.

### <span id="page-21-8"></span>**Откриване на факс**

a Натиснете **Menu (Меню)**, **2**, **1**, **3**.

- b Натиснете **<sup>a</sup>** или **<sup>b</sup>** за да изберете Вкл. (или Изкл.). Натиснете **OK**.
- c Натиснете **Stop/Exit (Стоп/Излез)**.

# <span id="page-22-0"></span>**Телефонни и Външни устройства <sup>6</sup>**

# <span id="page-22-1"></span>**Гласови Операции <sup>6</sup>**

Разговори могат да се провеждат и с външен и с вътрешен телефон.

### <span id="page-22-2"></span>**Тон или Пулс <sup>6</sup>**

**6**

Ако използвате външен телефон и сте с пулсово набиране, но трябва да изпратите тон сигнал (например за телефонно банкиране), следвайте инструкциите подолу. Ако ползвате услугата Touch Tone, няма да имате нужда от тази функция за да изпращате тонови сигнали.

- a Вдигнете слушалката на външния телефон.
- b Натиснете **#** от контролния панел на устройството ви. Всички набрани цифри след това ще изпращат тонов сигнал.

Когато затворите слушалката устройството ще се върне на пулсово набиране.

### <span id="page-22-3"></span>**Режим Факс/Телефон <sup>6</sup>**

Когато устройството е в режим Факс/Тел., то ще използва Ф/Т позвъняването (псевдо-двойно позвъняване) за да ви съобщи да вдигнете слушалката.

Ако сте с външен телефон, вдигнете слушалката на външния телефон и след това натиснете **Tel/R (Тел/П)** за да вдигнете.

Ако сте с вътрешен номер, то ще трябва да вдигнете слушалката по време на Ф/Т позвъняването и да натиснете **#51** между псевдо-двойните позвънявания. Ако няма никой от другата страна или ако някой иска да ви изпрати факс, изпратете обаждането обратно към устройството като натиснете **l 5 1**.

### <span id="page-22-4"></span>**Режим Факс/Телефон в Пестелив режим <sup>6</sup>**

Режим Факс/Телефон не работи в Пестелив режим. Устройството няма да отговаря на телефонни или факсови обаждания и ще продължи да звъни. Ако сте с външен телефон или вътрешен номер, вдигнете слушалката и говорете. Ако чуете факсов сигнал, задръжте слушалката докато не се активира Откриване на факс. Ако другата страна иска да ви изпрати факс, активирайте устройството чрез натискане на **l 5 1**.

# <span id="page-23-0"></span>**Телефонни услуги <sup>6</sup>**

### <span id="page-23-1"></span>**Настройка на типа на телефонната линия <sup>6</sup>**

Ако свързвате устройството към линия с включен PBX или ISDN за изпращане и получаване на факсове, то е необходимо да промените съответно Типа на телефонната линия следвайки следните стъпки.

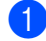

a Натиснете **Menu (Меню)**, **0**, **6**.

Инициал. настр 6.Комп.тел.линия

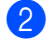

 $\blacksquare$  Натиснете  $\blacktriangle$  или  $\nabla$  за да изберете PBX, ISDN (или Нормално). Натиснете **OK**.

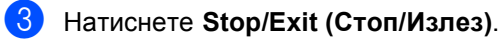

## <span id="page-23-2"></span>**Свързване с външен TAD (външен телефонен секретар) <sup>6</sup>**

Можете да изберете да свържете външен телефонен секретар. Когато имате **външен** TAD на същата телефонна линия като устройството, то TAD отговаря на всички повиквания, а устройството 'улавя' факсови (CNG) сигнали. Ако ги улови, устройството приема позвъняването и получава факса. Ако не улови CNG сигнал, устройството оставя на TAD да продължи да записва гласовото съобщение, което повикващия може да желае да остави.

TAD трябва да отговори след 4 позвънявания (препоръчителната настройка е две позвънявания). Устройството не може да улови CNG тон докато TAD не отговори на повикването, и след четири позвънявания има останали само 8 до 10 секунди CNG тонове за 'синхронизация' на факса. Внимателно следвайте инструкциите за записване на съобщение описани в това Ръководство. Не ви препоръчваме да използвате функцията за намаляване на разходите на телефонните разговори на външния ви телефонен секретар, ако надвишава повече пет позвънявания.

#### **Забележка**

Ако не получавате всички факсове, съкратете настройката на Закъснението на позвъняването на външния ви TAD.

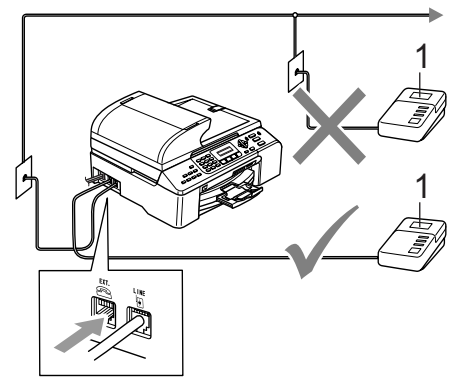

#### **1 TAD**

Когато TAD отговаря на повикване, дисплеят показва Телефон.

### <span id="page-24-0"></span>**Връзки <sup>6</sup>**

Външният TAD трябва да бъде свързан както е показано на предишната илюстрация.

- **1** Настройте външния си TAD на едно или две позвънявания. (Не се прилага настройката на Закъснението на позвъняването.)
- b Запишете съобщението си на външния TAD.
- **Настройте TAD да отговаря на** повиквания.
- 4 Настройте Режим получаване на Външен TAD. (Вижте *[Избиране](#page-20-2) на режим на [получаване](#page-20-2)* на стр. 14.)

### <span id="page-24-1"></span>**Запис на съобщение (OGM) на външен TAD <sup>6</sup>**

- Започнете да записвате съобщението си след 5 секунди тишина. (Това ще позволи на устройството ви улови факсови CNG тонове за автоматична трансмисия преди да свършат.)
- Ограничете съобщението си до 20 секунди.

# <span id="page-25-0"></span>**Набиране и съхранение на номера <sup>7</sup>**

# <span id="page-25-1"></span>**Как се набира <sup>7</sup>**

**7**

### <span id="page-25-2"></span>**Ръчно набиране <sup>7</sup>**

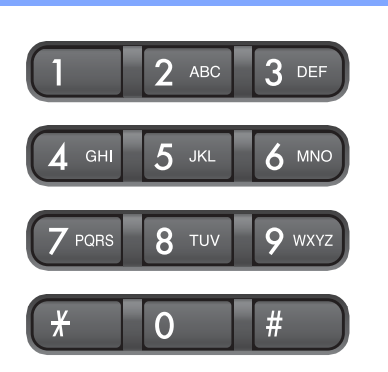

### <span id="page-25-3"></span>**Скоростно-Набиране <sup>7</sup>**

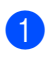

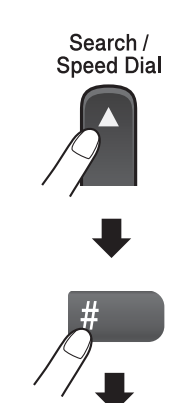

Дву-цифрен номер

### <span id="page-25-4"></span>**Търсене <sup>7</sup>**

Можете да търсите имена, които сте запазили в паметта за Скоростно-набиране.

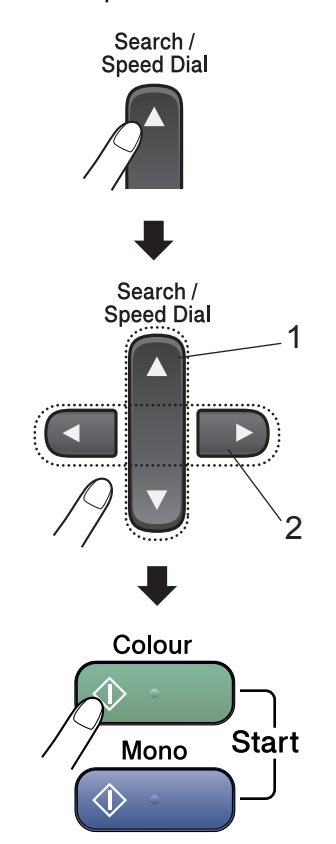

- **1 За да търсите цифрово.**
- **2 За да търсите по азбучен ред, можете да използвате клавиатурата за набиране за да въведете първата буква на името, което търсите.**

### <span id="page-26-0"></span>**Преизбиране на факс <sup>7</sup>**

Ако ръчно изпращате факс и линията е заета, натиснете

**Redial/Pause (Повторно набиране/пауза)** и след това **Mono Start (Старт чepнo-бялo)** или **Colour Start (Старт Цветно)** за да опитате отново. Ако искате да преизберете последният набран, номер, можете да спестите време натискайки **Redial/Pause (Повторно набиране/пауза)** и **Mono Start (Старт чepнo-бялo)** или **Colour Start (Старт Цветно)**.

**Redial/Pause (Повторно набиране/пауза)** работи само, ако сте набрали номера от контролния панел.

Ако изпращате факс автоматично и линията е заета, то устройството автоматично ще преизбередо три пъти на пет минутни интервали.

#### **Забележка**

В Реално време на трансфер функцията за автоматично преизбиране не работи от стъклото на скенера.

# <span id="page-26-1"></span>**Съхраняване на номера <sup>7</sup>**

#### <span id="page-26-2"></span>**Съхранение на пауза <sup>7</sup>**

#### Натиснете

**Redial/Pause (Повторно набиране/пауза)** за да добавите 3,5-секундна пауза между номерата. Ако се обаждате в чужбина, можете да натиснете

**Redial/Pause (Повторно набиране/пауза)** колкото пъти е необходимо за да удължите паузата.

#### <span id="page-26-3"></span>**Запазване на номера за Скоростно-набиране <sup>7</sup>**

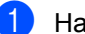

a Натиснете **Menu (Меню)**, **2**, **3**, **1**.

- <span id="page-26-4"></span>b Използвайте клавиатурата за набиране за да въведете 2-цифрено Скоростно- набиране (00-99). Натиснете **OK**.
- c Въведете телефонния или факс номера (до 20 символа). Натиснете **OK**.
- Направете следното:
	- Въведете името използвайки клавиатурата (до 16 символа).

Натиснете **OK**. (За помощ как да въвеждате букви, вижте *[Въвеждане](#page-71-0) на текст* на стр. 65.)

 За да запазите номер без име, натиснете **OK**.

e Направете следното:

- За да запазите друг номер за Скоростно-набиране, отидете на стъпка $\bullet$  $\bullet$  $\bullet$ .
- За да приключите, натиснете **Stop/Exit (Стоп/Излез)**.

### <span id="page-27-0"></span>**Настройка на Групи за разпространение <sup>7</sup>**

Ако често ви се налага да изпращате едно и също факс съобщение на много факс номера, то можете да направите Група.

#### a Натиснете **Menu (Меню)**, **2**, **3**, **2**.

Нагл.бързо наб 2.Настрой групи

- b Използвайте клавиатурата за набиране за да въведете двуцифрен-номер за скоростнонабиране, където бихте искали да съхраните Групата. Натиснете **OK**.
- В Използвайте клавиатурата за набиране за да въведете номер на Групата (1 до 6). Натиснете **OK**.

Настрой групи Настрой групаG01

**В За да добавите номера за** Скоростно-набиране следвайте инструкциите по-долу: Например, за номера за Скоростно-набиране 05 и 09. Натиснете **Search/Speed Dial (Търси/Cкороcт)**, **05**, **Search/Speed Dial (Търси/Cкороcт)**, **09**. Дисплеят показва: #05 #09.

Настрой групи G01: #05 #09

- **6** Натиснете ОК когато приключите добавянето на номера.
- б) Използвайте клавиатурата за набиране за да въведете име на Групата. Натиснете **OK**.

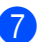

g Натиснете **Stop/Exit (Стоп/Излез)**.

#### **Забележка**

Лесно можете да разпечатате списък с всичките ви номера за Скоростно-набиране. Номерата, които са част от някоя група ще бъдат маркирани в колона ГРУПА. (Вижте *[Как](#page-28-5) се [разпечатва](#page-28-5) рапорт* на стр. 22.)

**8**

# <span id="page-28-0"></span>**Разпечатване на рапорти <sup>8</sup>**

### <span id="page-28-1"></span>**Факс рапорти <sup>8</sup>**

### <span id="page-28-2"></span>**Рапорт за проверка на трансмисията <sup>8</sup>**

Този рапорт съдържа часа и датата на трансмисията и дали тя е била успешна (показва се OK).

a Натиснете **Menu (Меню)**, **2**, **4**, **1**.

b Натиснете **<sup>a</sup>** или **<sup>b</sup>** за да изберете Изкл.+образ, Вкл., Вкл.+образ или Изкл.. Натиснете **OK**.

c Натиснете **Stop/Exit (Стоп/Излез)**.

#### <span id="page-28-3"></span>**Факс протокол (рапорт на активност) <sup>8</sup>**

Можете да настроите устройството да разпечатва факс протокол на определени интервали (всеки 50 факса, 6, 12 или 24 часа, 2 или 7 дена).

a Натиснете **Menu (Меню)**, **2**, **4**, **2**.

- b Натиснете **<sup>a</sup>** или **<sup>b</sup>** за да изберете интервал. Натиснете **OK**. (Ако изберете 7 дена, дисплеят ще ви помоли да изберете първия ден за 7-дневното отброяване.)
	- 6, 12, 24 часа, 2 или 7 дена
	- Всеки 50 факса
- c Въведете час за започване на разпечатването, в 24- часов формат. Натиснете **OK**. (Например: въведете 19:45 за 7:45 PM.)

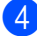

d Натиснете **Stop/Exit (Стоп/Излез)**.

# <span id="page-28-4"></span>**Рапорти <sup>8</sup>**

#### Разполагате със следните рапорти:

- 1.XMIT потвържд.
- 2.Помощен лист
- 3.Бързо набиране
- 4.Fax отчет
- 5.Потреб. Настр.
- 6.Мрежова конфиг

Разпечатва списък с настоящите ви настройки на мрежата.

#### <span id="page-28-5"></span>**Как се разпечатва рапорт <sup>8</sup>**

- - a Натиснете **Menu (Меню)**, **6**.
	- b Изберете една от опциите по-долу:
		- $\blacksquare$  Натиснете ▲ или  $\blacktriangledown$  за да изберете рапорта, който желаете. Натиснете **OK**.
		- Въведете номера на рапорта, който желаете да разпечатате. Например, натиснете **2** за да разпечатате списъка Помощ.
- c Натиснете **Mono Start (Старт чepнo**-**бялo)**.

# **Раздел III**

# <span id="page-29-0"></span>Копиране

**[Копиране](#page-30-0)** 24

**9**

# <span id="page-30-0"></span>**Копиране <sup>9</sup>**

# <span id="page-30-1"></span>**Как се копира <sup>9</sup>**

### <span id="page-30-2"></span>**Влизане в режим Копиране**

Натиснете (**Copy (Kопиране)**) за да влезнете в режим Копиране. Фабричната настройка е Факс. Можете да промените броя секунди или минути, в които machine да остане в режим Копиране.

(Виж *Режим [Таймер](#page-15-0)* на стр. 9.)

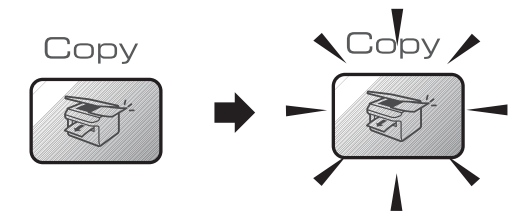

Дисплеят показва фабричната настройка на копиране:

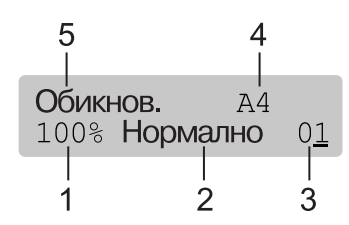

- **1 Съотношение на копието**
- **2 Качество**
- **3 Номер копия**
- **4 Размер на хартията**
- **5 Тип хартия**

#### <span id="page-30-3"></span>**Единично копиране <sup>9</sup>**

- Уверете се, че сте в режим Копиране .
- 

Заредете документа.

c Натиснете **Mono Start (Старт чepнo-бялo)** или **Colour Start (Старт Цветно)**.

### <span id="page-30-4"></span>**Многократно копиране <sup>9</sup>**

- Уверете се, че сте в режим Копиране .
- Заредете документа.
- c Използвайте клавиатурата за набиране за да въведете броя копия (до 99).
- d Натиснете **Mono Start (Старт чepнo-бялo)** или **Colour Start (Старт Цветно)**.

#### **Забележка**

За да сортирате копията, натиснете клавиш **Options (Настройки)**.

# <span id="page-31-0"></span>**Клавиши Копиране <sup>9</sup>**

Когато искате бързо да промените настройките за копиране, само временно за следващото копие, то използвайте клавишите за Копиране.

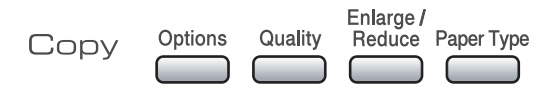

<span id="page-31-1"></span>Устройството си възвръща фабричните настройки след 60 секунди или ако режим Таймер прехвърли устройството на режим Факс. За повече информация, вижте *Режим [Таймер](#page-15-0)* на стр. 9.

### **Опции на Копиране <sup>9</sup>**

Когато искате бързо да промените настройките за копиране, само временно за следващото копие, то използвайте клавиша **Options (Настройки)**.

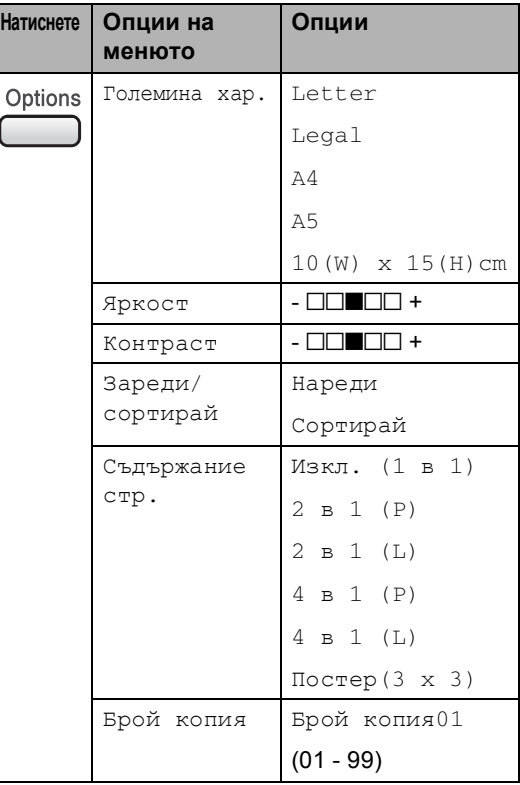

Глава 9

# **Раздел IV**

<span id="page-33-0"></span>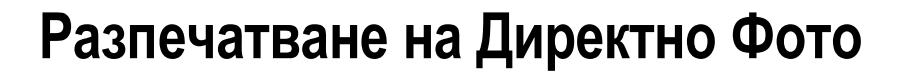

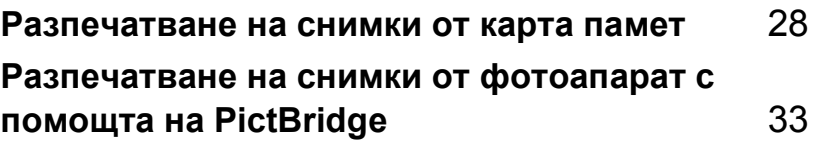

### <span id="page-34-0"></span>**10 Разпечатване на снимки от карта памет <sup>10</sup>**

# <span id="page-34-1"></span>**PhotoCapture Center™**   $O$ перации

### <span id="page-34-2"></span>**Сканиране към памет карта**  $6e3$  **компютър**

Можете да сканирате документи и да ги запазите директно в памет картата. Виж *[Сканиране към карта](#page-38-4)* на стр. 32.

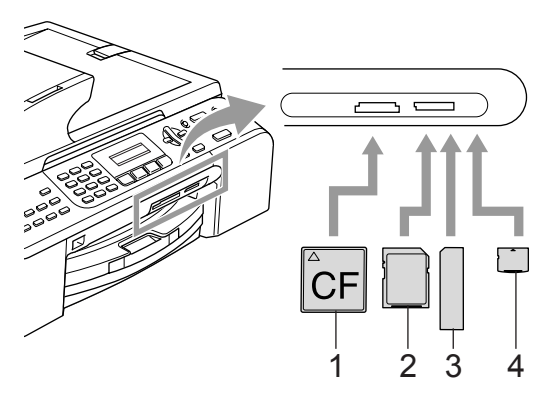

- **1 CompactFlash®**
- **2 SecureDigital™, MultiMediaCard™**
- **3 Memory Stick®, Memory Stick Pro™**
- **4 xD-Picture Card™**

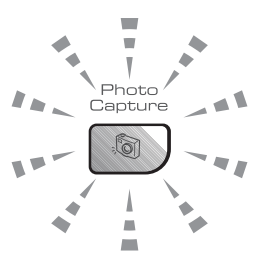

#### **Вкл.**

памет картата е поставена правилно.

#### **Изключен**

Няма памет карта или е поставена неправилно.

#### **Примигване**

Поставената памет карта се чете или върху нея се записва.

Устройството може да чете само една памет карта наведнъж, така, че не поставяйте повече от една карта в слот.

### <span id="page-34-3"></span>**Използване на памет карти <sup>10</sup>**

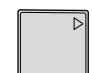

CompactFlash<sup>®</sup> Memory Stick<sup>®</sup>

Memory Stick Pro™

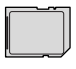

SecureDigital™

xD-Picture Card™

MultiMediaCard™

- miniSD™ може да се използва с miniSD™ адаптер.
- Memory Stick Duo<sup>™</sup> може да се използва с Memory Stick Duo™ адаптер.
- Memory Stick Pro Duo<sup>™</sup> може да се използва с Memory Stick Pro Duo™ адаптер.
- Адаптерите не са в комплект с устройството. Свържете се с доставчик на адаптери.

## <span id="page-35-0"></span>**Как се разпечатва от памет карта <sup>10</sup>**

Уверете се, че сте поставили памет картата в правилния слот. На дисплея ще се появи следното съобщение:

C.Flash активна Натисни PhotoCap

- **2** Натиснете PhotoCapture **(Картов център)**. За DPOF разпечатване, вижте *[DPOF](#page-37-2)  [разпечатване](#page-37-2)* на стр. 31.
- $\overline{3}$  Натиснете ▲ или ▼ за да изберете Отпеч. индекса **и след това** изберете **OK**.
- d Натиснете **Colour Start (Старт Цветно)** за да започнете да разпечатвате индекса. Запишете номера на изображението, което искате да разпечатате. Вижте *[Разпечатване](#page-35-2) на индекса с кратки [описания](#page-35-2)* на стр. 29.
- $\overline{6}$  Натиснете  $\blacktriangle$  или  $\blacktriangledown$  за да изберете Отпеч. образите и след това изберете **OK**. Вижте *[Разпечатване](#page-36-1) на [изображения](#page-36-1)* на стр. 30.
- f Въведете номера на изображението и натиснете **OK**.
- g Натиснете **Colour Start (Старт Цветно)** за да започнете да разпечатвате.

#### <span id="page-35-2"></span><span id="page-35-1"></span>**Разпечатване на индекса с кратки описания**

PhotoCapture Center™ дава номер на всяко изображение.

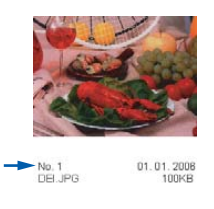

Уверете се, че сте поставили памет картата в правилния слот.

> Натиснете (**PhotoCapture (Картов център)**).

- **Натиснете ▲ или ▼ за да изберете** Отпеч. индекса. Натиснете **OK**.
- c Натиснете **<sup>a</sup>** или **<sup>b</sup>** за да изберете 6 образа/линии или 5 образа/Линия.

Натиснете **OK**.

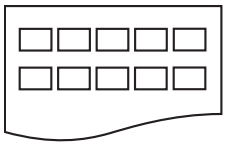

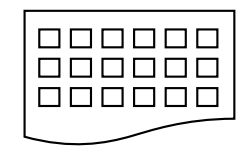

5 образа/Линия 6 образа/линии

d Натиснете **Colour Start (Старт Цветно)** за да разпечатате.
#### **Разпечатване на изображения <sup>10</sup>**

- Уверете се, че сте поставили памет картата в правилния слот.
- b Първо разпечатайте индекса. (Вижте *[Разпечатване](#page-35-0) на индекса с кратки [описания](#page-35-0)* на стр. 29.)

Натиснете (**PhotoCapture (Картов център)**).

Натиснете  $\blacktriangle$  или  $\nabla$  за да изберете Отпеч. образите. Натиснете **OK**.

**Забележка**

Ако памет картата ви съдържа валидна DPOF информация, дисплеят ще покаже DPOF разпеч:Да. Вижте *[DPOF](#page-37-0)  [разпечатване](#page-37-0)* на стр. 31.

d Въведете номера на изображението от списъка, което искате да разпечатате. Натиснете **OK**.

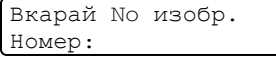

Можете да въведете няколко броя използвайки клавиш **OK** за разделяне на номерата. Например **1**, **OK**, **3**, **OK**, **6** ще разпечата изображения 1,3 и 6. Клавишът **#** може да се използва за разпечатване на няколко поредни снимки **1**, **#**, **5** ще разпечата всички снимки от 1 до 5.

**b** След като изберете всички изображения, които искате да разпечатате, натиснете **OK** за да изберете настройките. Ако вече сте избрали настройките си, натиснете **Colour Start (Старт Цветно)**.

 $\overline{6}$  Натиснете ▲ или ▼ за да изберете типа хартия, който използвате, Обикн. хартия, Inkjet Хартия, Brother Снимка или Друга Снимка. Натиснете **OK**.

- Натиснете ▲ или ▼ за да изберете размера хартия, който използвате Letter, A4, 10x15cm или 13x18cm.
	- $\blacksquare$  Ако сте избрали Letter или А4, отидете на  $\mathbf{\Theta}$  $\mathbf{\Theta}$  $\mathbf{\Theta}$ .
	- Ако сте избрали друг размер, отидете на  $\bullet$ .
	- Ако вече сте приключили с настройките си, натиснете **Colour Start (Старт Цветно)**.
- <span id="page-36-0"></span>Натиснете ▲ или ▼ за да изберете размера за разпечатване  $(10 \times 8 \text{ cm},$ 13x9cm, 15x10cm, 18x13cm,  $20x15$ стили Макс. размер). Натиснете **OK**.
- <span id="page-36-1"></span>i Изберете една от опциите по-долу:
	- За да изберете броя копия, отидете на  $\circledR$ .
	- Ако вече сте приключили с настройките си, натиснете **Colour Start (Старт Цветно)**.
- <span id="page-36-2"></span>Въведете желания брой копия. Натиснете **OK**.
- k Натиснете **Colour Start (Старт Цветно)** за да разпечатате.

#### Позициите на разпечатване когато използвате размер хартия A4 са посочени по-долу.

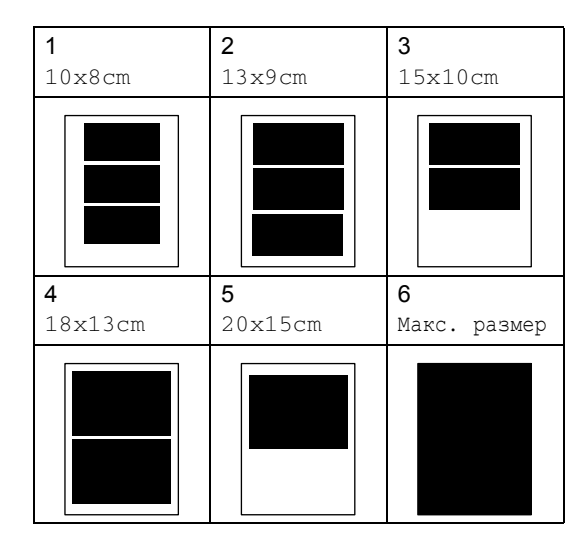

#### <span id="page-37-0"></span>**DPOF разпечатване <sup>10</sup>**

a Поставете плътно памет картата <sup>в</sup> слота.

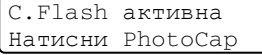

Натиснете (**PhotoCapture (Картов център)**).

- Натиснете ▲ или ▼ за да изберете Отпеч. образите. Натиснете **OK**.
	- c Ако има DPOF файл на картата, дисплеят ще покаже:

```
\blacktriangle\blacktriangledown & OK
DPOF разпеч:Да
```
- $\blacksquare$  Натиснете  $\blacktriangle$  или  $\nabla$  за да изберете DPOF разпеч:Да. Натиснете **OK**.
- Натиснете ▲ или ▼ за да изберете типа хартия, който използвате, Обикн. хартия, Inkjet Хартия, Brother Снимка или Друга Снимка. Натиснете **OK**.

f Натиснете **<sup>a</sup>** или **<sup>b</sup>** за да изберете размера хартия, който използвате Letter, A4, 10x15cm или 13x18cm. Натиснете **OK**. Ако изберете Letter или A4, натиснете **a** или **b** за да изберете размера за разпечатване, който използвате 10x8cm, 13x9cm, 15x10cm, 18x13cm, 20x15cm или Макс. размер. Натиснете **OK**.

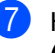

#### g Натиснете **Colour Start (Старт Цветно)** за да разпечатате.

#### **Разпечатване без ограничител <sup>10</sup>**

Тази функция уголемява областта на разпечатване до краищата на хартията. Времето за разпечатване ще е малко побавно.

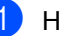

a Натиснете **Menu (Меню)**, **4**, **8**.

- b Натиснете **<sup>a</sup>** или **<sup>b</sup>** за да изберете Изкл. (или Вкл.). Натиснете **OK**.
- c Натиснете **Stop/Exit (Стоп/Излез)**.

## **Сканиране към карта <sup>10</sup>**

Можете да сканирате чернобели и цветни документи в памет картата.

Поставете CompactFlash<sup>®</sup>, Memory Stick<sup>®</sup>, Memory Stick Pro™, SecureDigital™, MultiMediaCard™ или xD-Picture Card™ в устройството ви.

#### **ВНИМАНИЕ**

Не изваждайте памет картата докато премигва **PhotoCapture (Картов център)** за да предотвратите повреда на картата или на съхранените данни.

- Заредете документа.
- c Натиснете (**Scan (Сканиране)**).
- d Натиснете **<sup>a</sup>** или **<sup>b</sup>** за да изберете Скан.към карта, изберете една от долуописаните опции:
	- За да промените качеството, натиснете **OK** и отидете на стъпка $\bullet$  $\bullet$  $\bullet$ .
	- За да започнете да сканирате натиснете **Mono Start (Старт чepнo**-**бялo)** или **Colour Start (Старт Цветно)**.
- <span id="page-38-0"></span>**5** Натиснете ▲ или ▼ за да изберете качество, изберете една от долуописаните опции:
	- За да промените типа на файла, натиснете **OK** и отидете на стъпка $\bullet$ .
	- За да започнете да сканирате натиснете **Mono Start (Старт чepнo**-**бялo)** или **Colour Start (Старт Цветно)**.
- <span id="page-38-1"></span>f Натиснете **<sup>a</sup>** или **<sup>b</sup>** за да изберете типа файл, изберете една от долуописаните опции:
	- За да промените името на файла, натиснете **OK** и отидете на стъпка  $\bullet$ .
- За да започнете да сканирате натиснете **Mono Start (Старт чepнo-бялo)** или **Colour Start (Старт Цветно)**.
- <span id="page-38-2"></span>g Името на файла се изписва автоматично. Въпреки, че можете да въведете произволно име използвайки клавиатурата за набиране. Можете да промените само първите 6 символа. Натиснете **Mono Start (Старт чepнo**-**бялo)** или **Colour Start (Старт Цветно)**.

#### **Променяне на качеството на снимката <sup>10</sup>**

- a Натиснете **Menu (Меню)**, **4**, **9**, **1**.
- b Натиснете **<sup>a</sup>** или **<sup>b</sup>** за да изберете B/W 200x100 dpi, B/W 200 dpi, Цвят 150 dpi, Цвят 300 dpi или Цвят 600 dpi. Натиснете **OK**.
- c Натиснете **Stop/Exit (Стоп/Излез)**.

### **Промяна на черно-белия файл формат <sup>10</sup>**

- a Натиснете **Menu (Меню)**, **4**, **9**, **2**.
- b Натиснете **<sup>a</sup>** или **<sup>b</sup>** за да изберете TIFF или PDF. Натиснете **OK**.
- c Натиснете **Stop/Exit (Стоп/Излез)**.

### **Промяна на цветен файл формат <sup>10</sup>**

- a Натиснете **Menu (Меню)**, **4**, **9**, **3**.
- b Натиснете **<sup>a</sup>** или **<sup>b</sup>** за да изберете PDF или JPEG. Натиснете **OK**.
- c Натиснете **Stop/Exit (Стоп/Излез)**.

## **11 фотоапарат с помощта на Разпечатване на снимки от PictBridge <sup>11</sup>**

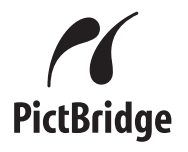

## **Преди да използвате PictBridge**

### **Изисквания за PictBridge**

За да предотвратите евентуални грешки, помнете следното:

- Устройството и цифровият фотоапарат трябва да са свързани със съответния USB кабел.
- Разширението на файла трябва да бъде .JPG (Други разширения като .JPEG, .TIF, .GIF и т.н. няма да бъдат разпознати).
- PhotoCapture Center™ не са достъпни, когато използвате функцията PictBridge.

Глава 11

## **Раздел V**

# $\mu$ опълнения

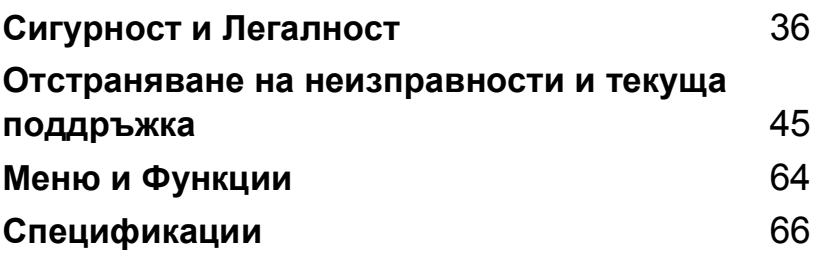

**A**

## <span id="page-42-0"></span>**Сигурност и Легалност**

## **Избор на местоположение**

Поставете устройството на равна, стабилна повърхност, без вибрации и трусове, например бюро. Поставете устройството в близост до телефонна букса и стандартно заземено ел. гнездо. Изберете място където температурата е между10° и 35° C (50° F и 95° F).

#### **ПРЕДУПРЕЖДЕНИЕ**

- Не поставяйте устройството на място с голям -трафик.
- Не поставяйте устройството върху килима.
- НЕ поставяйте устройството в близост до нагреватели, климатици, хладилници, медицинско оборудване, химикали или вода.
- НЕ излагайте устройството на директна слънчева светлина, прекалена топлина, влага или прах.
- НЕ свързвайте устройството към ел. гнезда управлявани от стенни превключватели или автоматични таймери.
- Прекъсване на захранването може да унищожи информацията в паметта на устройството.
- Не свързвайте устройството към ел гнезда на ел. верига, където са включени големи уреди или друго оборудване, което може да прекъсне ел. захранване.
- Отстранете източниците на смущения, като високоговорители или бази на безжични телефони, не на Brother.

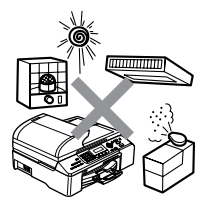

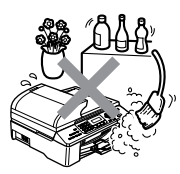

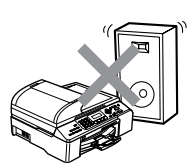

Сигурност и Легалност

## **Безопасна употреба на устройството <sup>A</sup>**

Моля пазете тези инструкции за бъдеща справка преди да започнете.

**ВНИМАНИЕ**

В устройството има електроди с високо напрежение. Преди да почистите устройството отвътре, уверете се, че сте изключили кабела на телефонната линия и захранващия кабел от ел. гнездото. Това може ще предотврати евентуален токов удар.

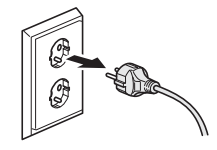

НЕ пипайте контакта с мокри ръце. Товаможе да причини токов удар.

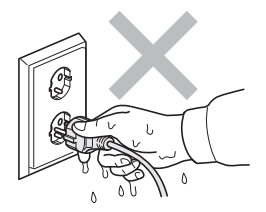

Винаги се уверявайте, дали щепселът е напълно включен.

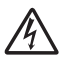

НЕ дърпайте ел. кабел държейки го в средата. Товаможе да причини токов удар.

НЕ поставяйте ръцете си на края на устройството под капака за документи или капака на скенера. Това може да доведе до нараняване.

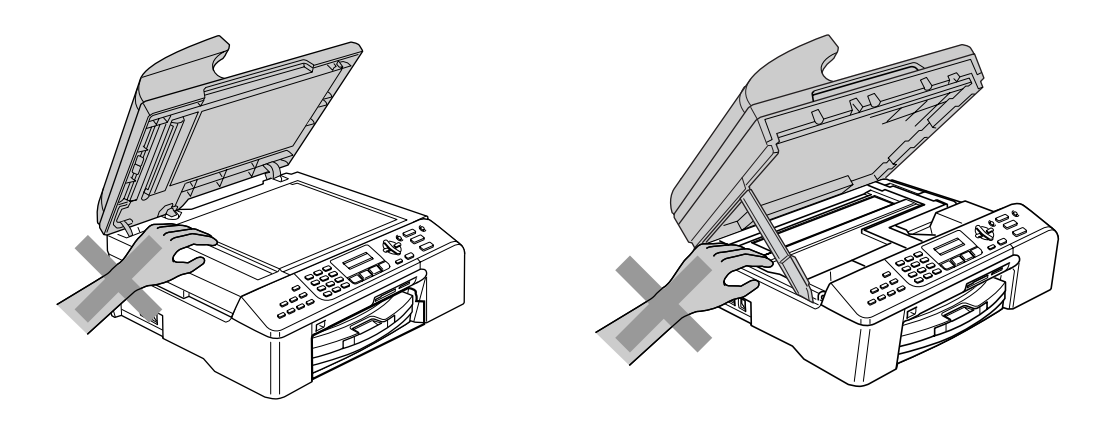

НЕ пипайте захранващата ролка за хартия. Това може да доведе до нараняване.

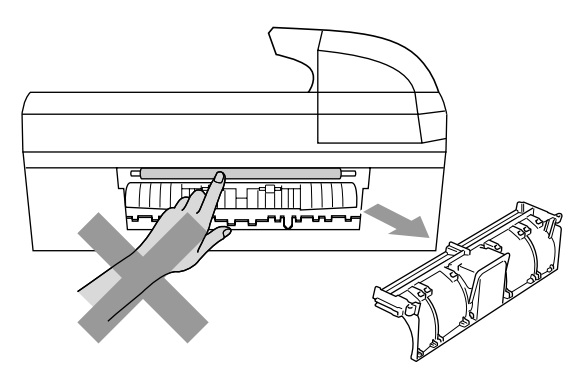

НЕ пипайте потъмнената зона, показана на илюстрацията по-долу. Това може да доведе до нараняване.

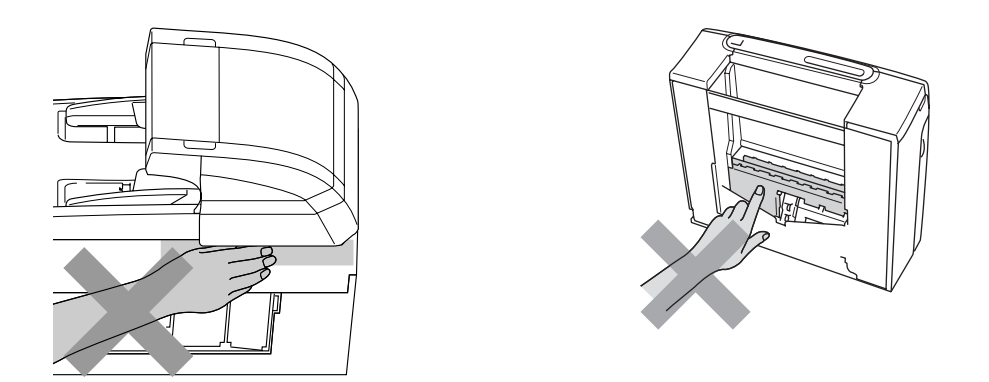

Когато премествате устройството, то трябва да го повдигате, хващайки от двете страни основата, както е показано на илюстрацията. Не носете устройството хващайки го за капака на скенера.

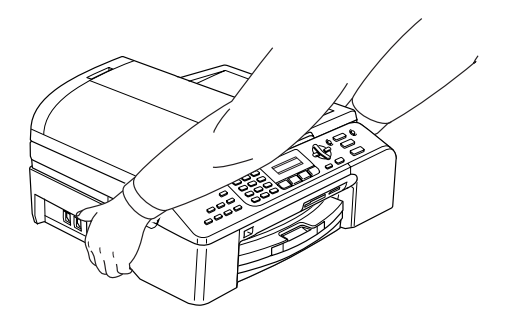

Ако устройството се нагрее, пуши или генерира някакви силна миризма, то веднага изключете ел. захранване и извадете щепсела от ел. гнездо. Свържете се свашия дилър на Brother илис Вrother Обслужване на клиенти.

Ако в машината попаднат метални предмети, вода или други течности, веднага го изключете от ел. захранване и извадете щепсела от ел. гнездо. Свържете се свашия дилър на Brother или с Вrother Обслужване на клиенти.

#### **ВНИМАНИЕ**

- Работете предпазливо когато инсталирате или модифицирате телефонни линии. Никога не пипайте телефонни жици или терминали, които не са изолирани дори кабела на телефонната линия да е изключен отбуксата. Никога не инсталирайте телефонно окабеляване по време на буря със светкавици. Никога не инсталирайте телефоннабукса във влажна среда.
- Този продукт трябва да бъде инсталиран в близост до лесно достъпноел. гнездо. В бедствени ситуации трябва да изключите щепсела от ел. гнездо за да изключите ел. захранване напълно.
- Винаги се уверявайте, дали щепселът е напълно включен.

#### **ВНИМАНИЕ**

#### **ВАЖНИ МЕРКИ ЗА БЕЗОПАСНОСТ**

Когато работите с телефонно оборудване, винаги бъдете много внимателни за да предотвратите евентуален риск от пожар, токов удар и нараняване. Следвайте инструкциите:

- 1 НЕ използвайте продукта близо до вода, например в близост до вана, умивалник, кухненска мивка или миялна машина, в мокри сутерени или близо до плувен басейн.
- 2 Избягвайте да използвате продукта по време на гръмотевична буря. Съществува потенциален риск светкавица да причини електрически шок.
- 3 НЕ използвайте продукта за да докладвате за теч на газ при наличие на такъв.

#### **Важни мерки за безопасност**

- 1 Прочетете всички инструкции.
- 2 Запазете ги за бъдеща справка.
- 3 Следвайте всички предупреждения и маркирани на устройството инструкции.
- 4 Преди да почистите устройството отвътре, изключете кабела на ел. захранване от ел. гнездо. Не използвайте течни или аерозолни почистващи препарати. За почистване използвайте влажна кърпа.
- 5 Не употребявайте този продукт в близост до вода.
- 6 Не поставяйте устройството върху нестабилна количка, щендер или маса. Устройството може да падне, причинявайки сериозни повреди.
- 7 Слотовете и отворите от задната или долната страна на устройството служат за вентилация. За да се осигури надеждна работа на устройството и за да се предпази от пренагряване, тези отвори не трябва да се запушват или покриват. Отворите не трябва никога да се запушват поставяйки го на легло, диван, килим или друга подобна повърхност. Устройството не трябва никога да се поставя близо до или върху радиатор или нагревател. Устройството не трябва никога да се вгражда, ако не е осигуренаадекватна вентилация.
- 8 Този продукт трябва да оперира с ел. захранване посочено на етикета. Ако не сте сигурни за типа ел. захранване, моля свържете се с вашия дилър или с местната електроцентрала.
- 9 Използвайте само ел. кабел предоставен с устройството.
- 10 Този продукт е снабден с 3-проводников заземен щепсел. Този щепсел ще пасне само на заземено ел. гнездо. Това е мярка за безопасност. Ако не можете да вкарате щепсела в ел. гнездо, обадете се на електротехника ви за да го замени. Недейте да омаловажавате целта на заземения щепсел.
- 11 Не позволявайте нищо да остане върху ел. кабел. Не поставяйте устройството така, че хора да минават през кабела.
- 12 Не поставяйте нищо пред устройството, което може да блокира получените факсове. Не поставяйте нищо в тавата за получаване на факсове.
- 13 Изчакайте страниците сами да излезнат от устройството преди да ги вземете.

Глава A

- 14 При следните случаи, изключете устройството ел. гнездо и се обърнете към Оторизиран Сервиз на Brother:
	- Когато ел. кабел е повреден или протрит.
	- Ако в устройството е разлята течност.
	- Ако устройството е било изложено на дъжд или вода.
	- Ако продуктът не работи нормално въпреки, че се спазват всички инструкции, то регулирайте само настройките, които са описани в ръководството за употреба. Неправилната регулировка на другите настройки може да доведе до повреда и често изисква основен ремонт от квалифициран електротехник.
	- Ако продуктът е бил изпуснат или корпусът е бил повреден.
	- Ако устройството показва значителна промяна в работата си, индикирайки нужда от преглед.
- 15 За да защитите устройството си от свръхнапрежение, препоръчваме да използвате устройство за електрическа защита (Предпазител от свръхнапрежение).
- 16 За да намалите риска от пожар, електрически шок или нараняване на хора отбележете следното:
	- Не използвайте устройството близо до уреди използващи вода, плувни басейни или в мокри сутерени.
	- Не използвайте устройството по време на буря (съществува потенциален риск от електрически шок) или в непосредствена близост до изтичане на газ.

#### **ВАЖНО - За вашата безопасност <sup>A</sup>**

За да се гарантира безопасна работа, осигуреният троен щепсел трябва да се поставя в стандартен троен контакт, който е правилно заземен в рамките на нормалното домашно окабеляване.

Фактът, че оборудването работи задоволително, не означава, че е електричеството е заземено и че инсталацията е напълно безопасна. За да бъдете в безопасност, свържете се с квалифициран електротехник, ако имате и най-малко съмнение, че заземяването на електричеството не е успешно.

#### **LAN връзка <sup>A</sup>**

#### **ПРЕДУПРЕЖДЕНИЕ**

НЕ свързвайте този продукт в LAN мрежа, която е подложена на -свръхнапрежение.

### **ЕС Постановление 2002/96/EC и EN50419 <sup>A</sup>**

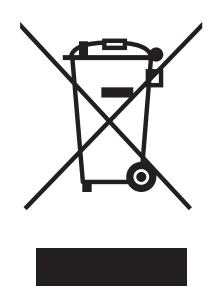

#### **само Европейски Съюз**

Оборудването е означено със следния символ за преработка. Това означава, че след приключване на живота на оборудването трябва да го изхвърлите на съответния пункт за вторични суровини, а не да го оставите на обикновено непредназначено за това място. Това ще е от полза за цялата околна среда. (само Европейски Съюз)

#### **Правни ограничения за копиране <sup>A</sup>**

Приема се за нарушение възпроизвеждането на определени позиции или документи с намерение за измама. Тази информация трябва да служи по-скоро като насока, не като пълен списък. Препоръчваме ви да проверите в съответните власти, ако имате съмнения относно дадена позиция или документ.

Следват примери на документи, които не могат да се копират:

- Пари
- Облигации или други документи за задлъжнялост
- Депозитни сертификати
- Услуги на въоръжените сили или платежни нареждания.
- Паспорти
- Пощенски марки (унищожени или не унищожени)
- Емиграционни документи
- Документи за социално осигуряване
- Чекове или Платежни нареждания издадени от Правителството
- Идентификационни документи, значки или отличителни знаци
- Лицензи и извлечения от имотния регистър за моторни превозни средства

Не могат да се копират документи с авторски права. Части от документите с авторски права могат да се копират за 'лична употреба'. Многократните копия индикират неправилна употреба.

Работи на изобразителното изкуство се приемат за работи със запазени авторски права.

Лицензите и извлеченията от имотния регистър за моторни превозни средства не могат да се копират според някои щатски/провинциални закони.

#### **Търговски марки**

Графичният знак на Brother е регистрирана търговска марка на Brother Industries, Ltd.

Brother е регистрирана търговска марка на Brother Industries, Ltd.

Multi-Function Link e регистрирана търговска марка на Brother International Corporation.

© 2006 Brother Industries, Ltd. Всички права запазени.

Windows и Microsoft са регистрирани търговски марки на Microsoft в САЩ и в други страни.

Macintosh и True Type са регистрирани търговски марки на Apple Computer, Inc.

PaperPort е регистрирана търговска марка на ScanSoft, Inc.

Presto! PageManager е регистрирана търговска марка на NewSoft Technology Corporation.

Microdrive е търговска марка на International Business Machine Corporation.

CompactFlash е регистрирана търговска марка на SanDisk Corporation.

Memory Stick е регистрирана търговска марка на Sony Corporation.

SecureDigital е търговска марка на Matsushita Electric Industrial Co. Ltd., SanDisk Corporation и Toshiba Corporation.

SanDisk е лицензиант на търговските марки SD и miniSD.

MultiMediaCard е търговска марка на Infineon Technologies и е лицензирана към MultiMediaCard Association.

xD-Picture Card е търговска марка на Fujifilm Co. Ltd., Toshiba Corporation и Olympus Optical Co. Ltd.

PictBridge търговска марка.

Memory Stick Pro, Memory Stick Pro Duo, Memory Stick Duo и MagicGate са търговски марки на Sony Corporation.

Всяка компания, чийто софтуер е споменат в това Ръководство, притежава Лицензно споразумение, специфично за собствените й програми.

**Всички други търговски марки и имена на продукти споменати в Ръководството на потребителя, Ръководството за употреба на програма и Ръководството на мрежовия потребител са регистрирани марки на съответните фирми.**

## <span id="page-51-0"></span>**Отстраняване на неизправности и текуща поддръжка**

## **Отстраняване на неизправности <sup>B</sup>**

## **Ако имате затруднения с устройството си <sup>B</sup>**

#### **Разпечатване**

**B**

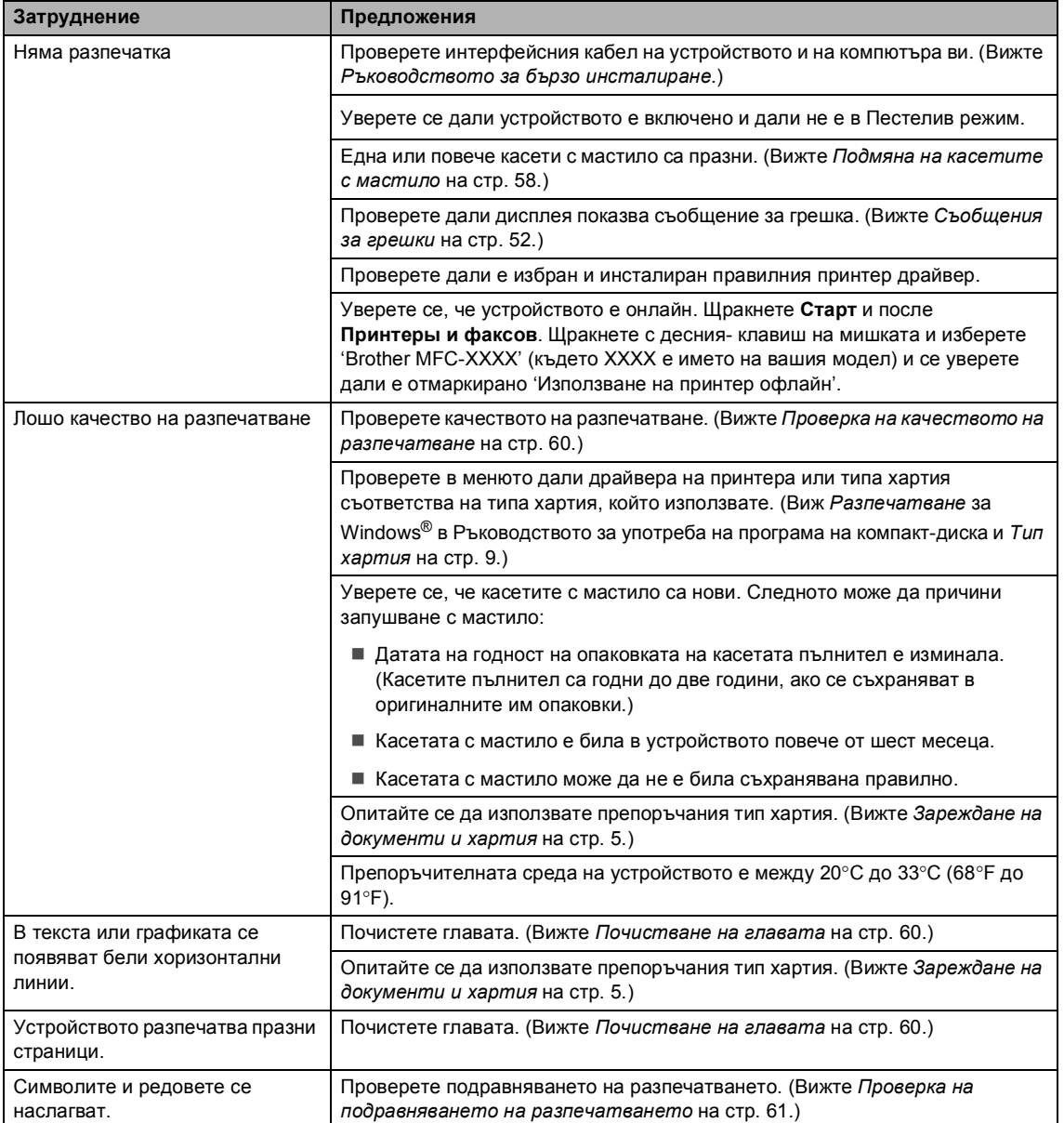

#### **Разпечатване (Продължение)**

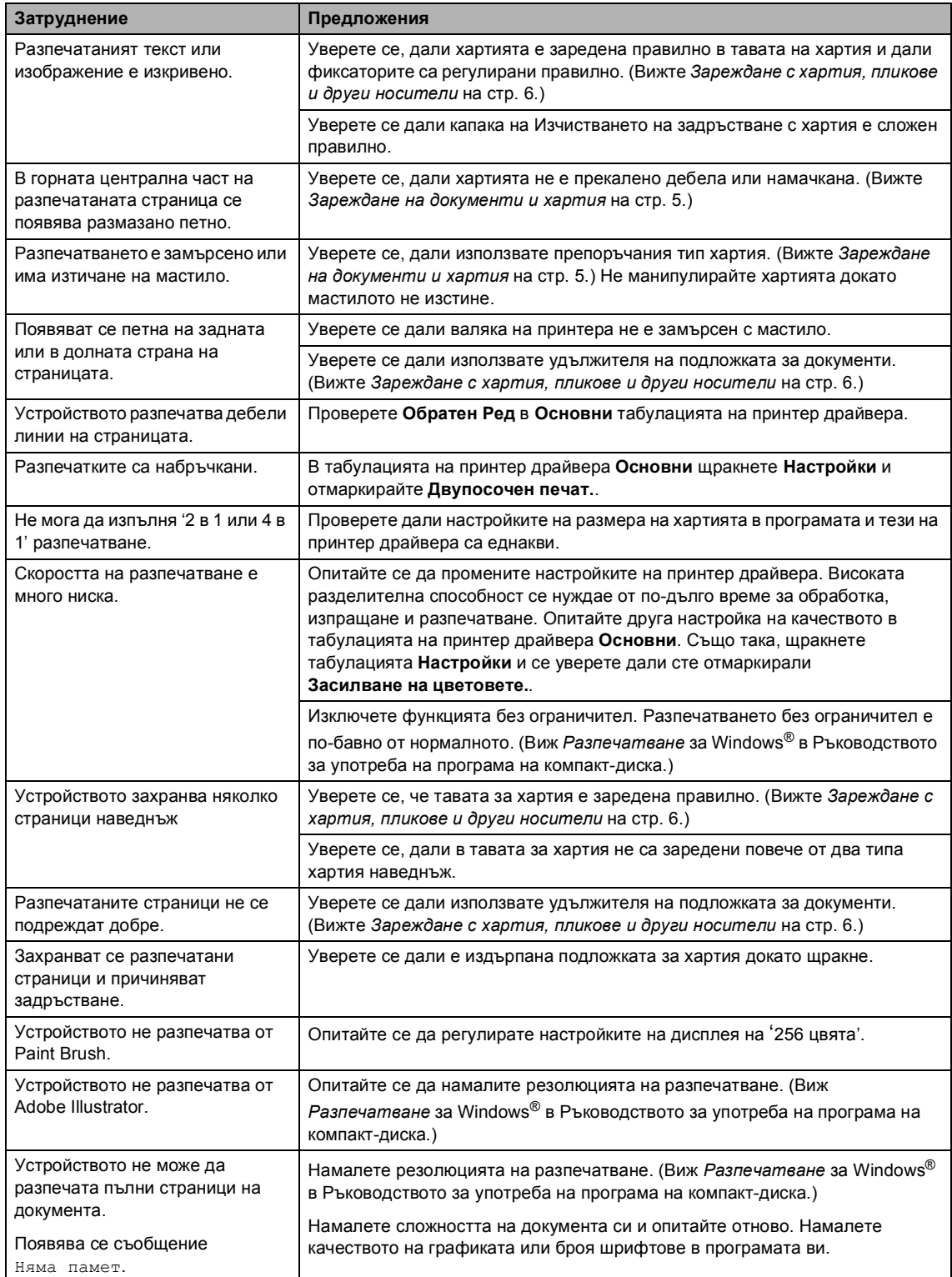

#### **Разпечатване на получени факсове**

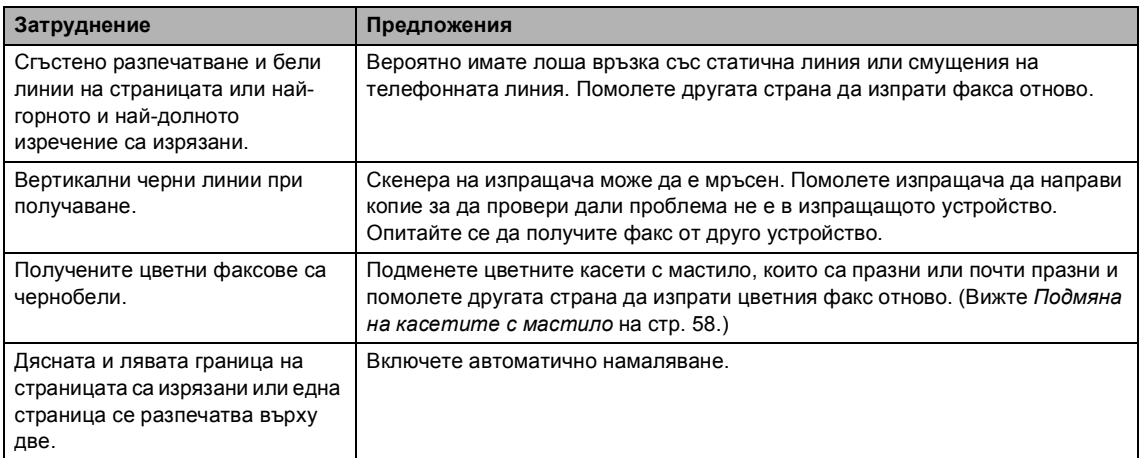

#### **Телефонна линия или Връзки**

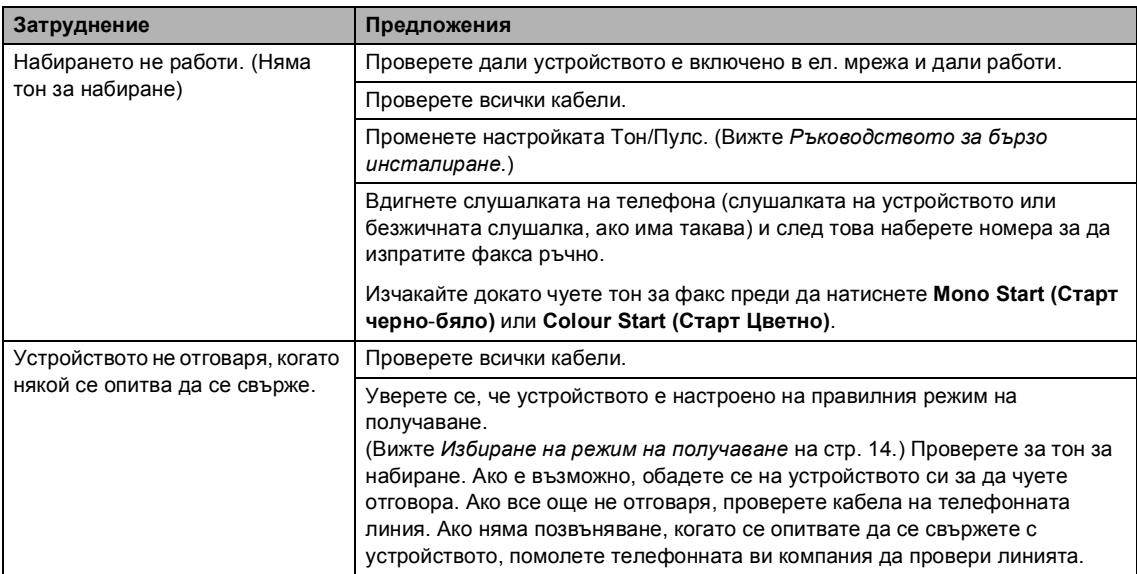

#### **Получаване на факсове**

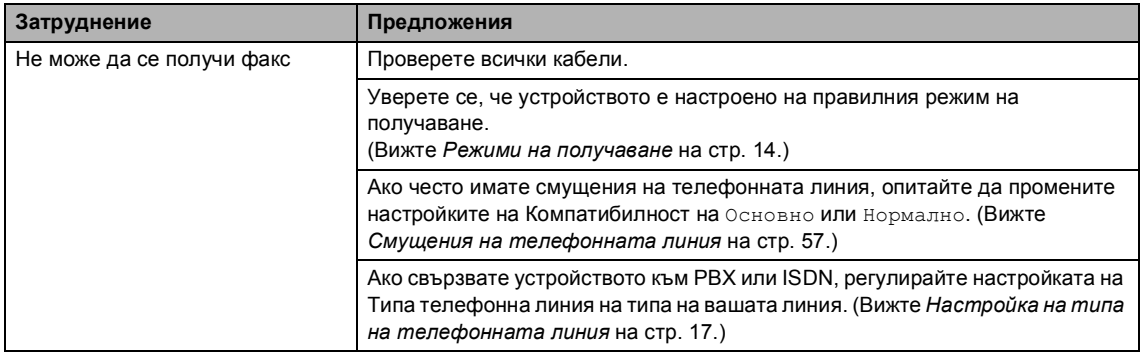

#### **Изпращане на факсове**

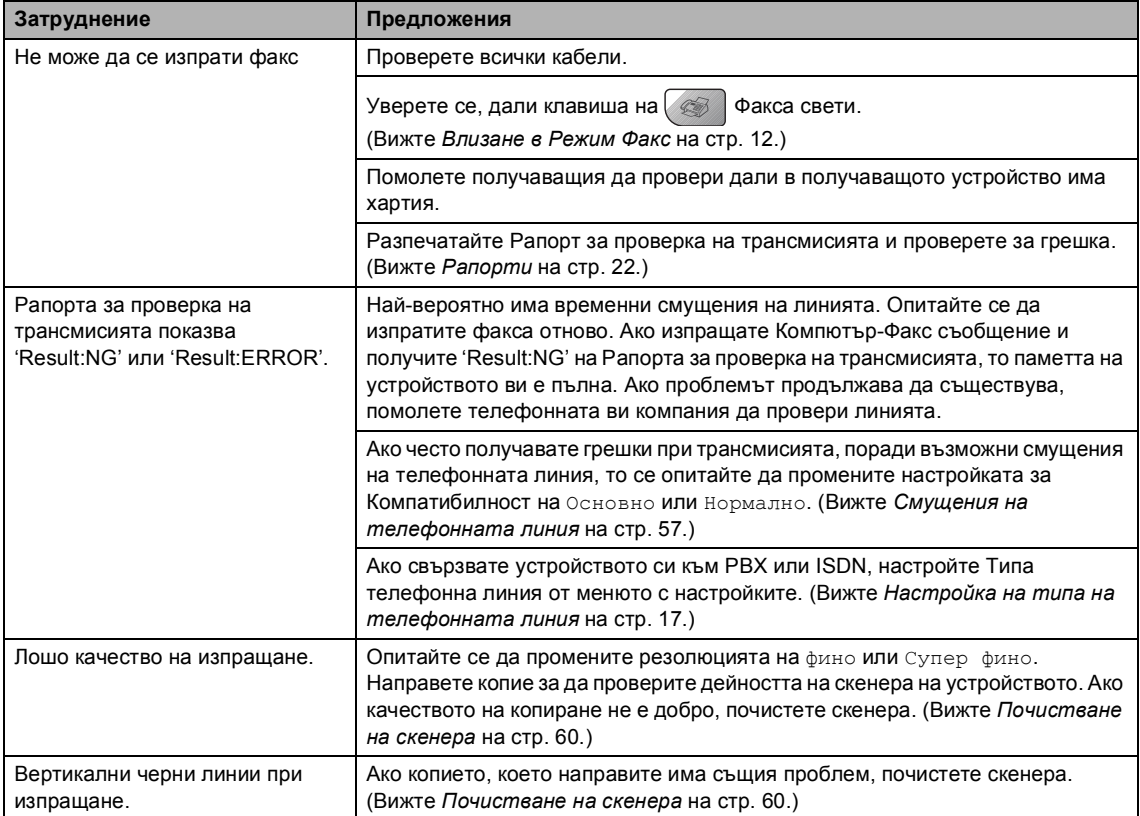

#### **Управление на Входящите Разговори**

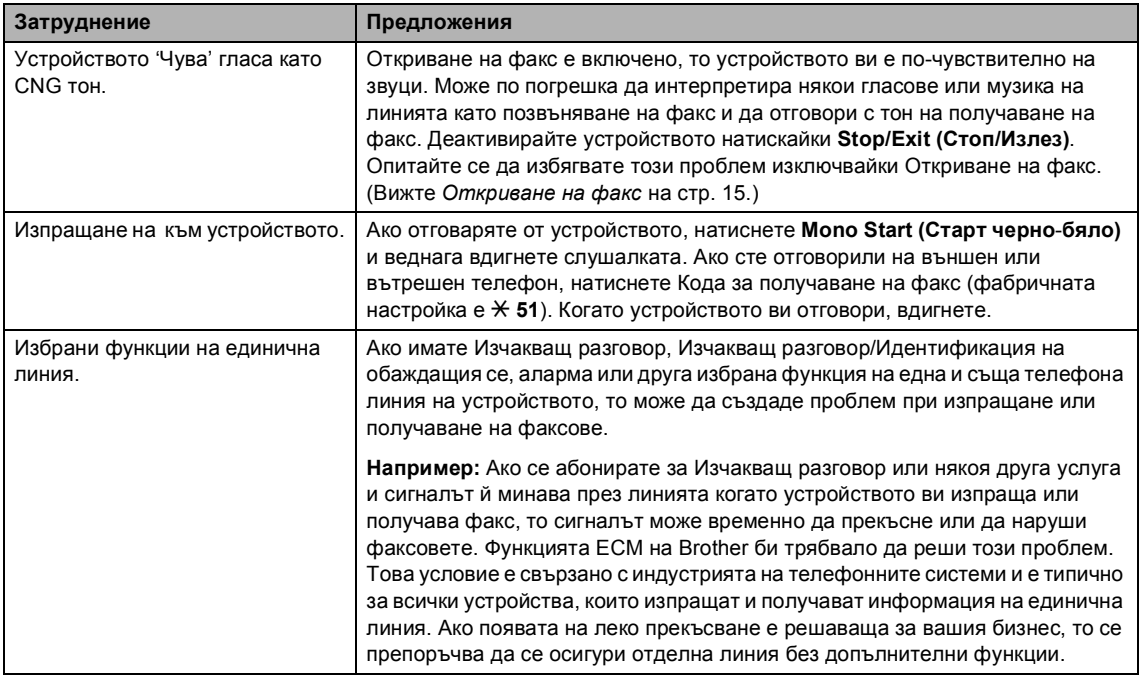

#### **Затруднения при Настройката на Менюто**

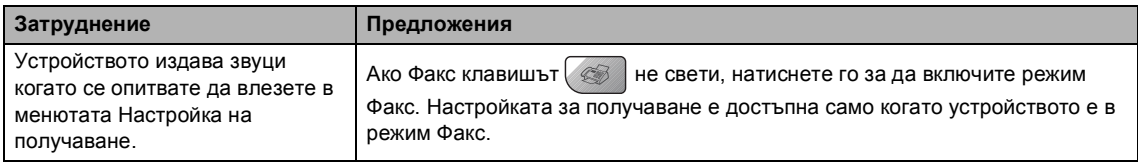

#### **Затруднения при копиране**

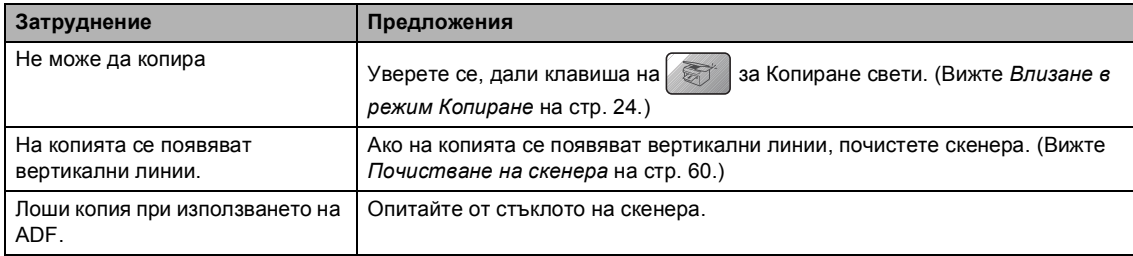

#### **Затруднения със сканирането**

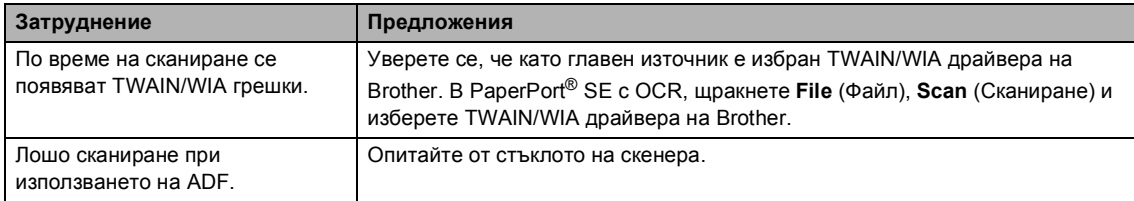

#### **Затруднения със софтуера**

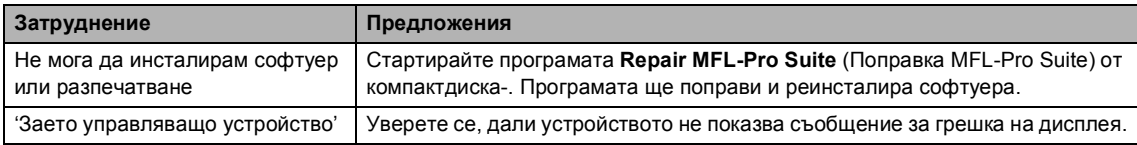

#### **PhotoCapture Center™ Затруднения**

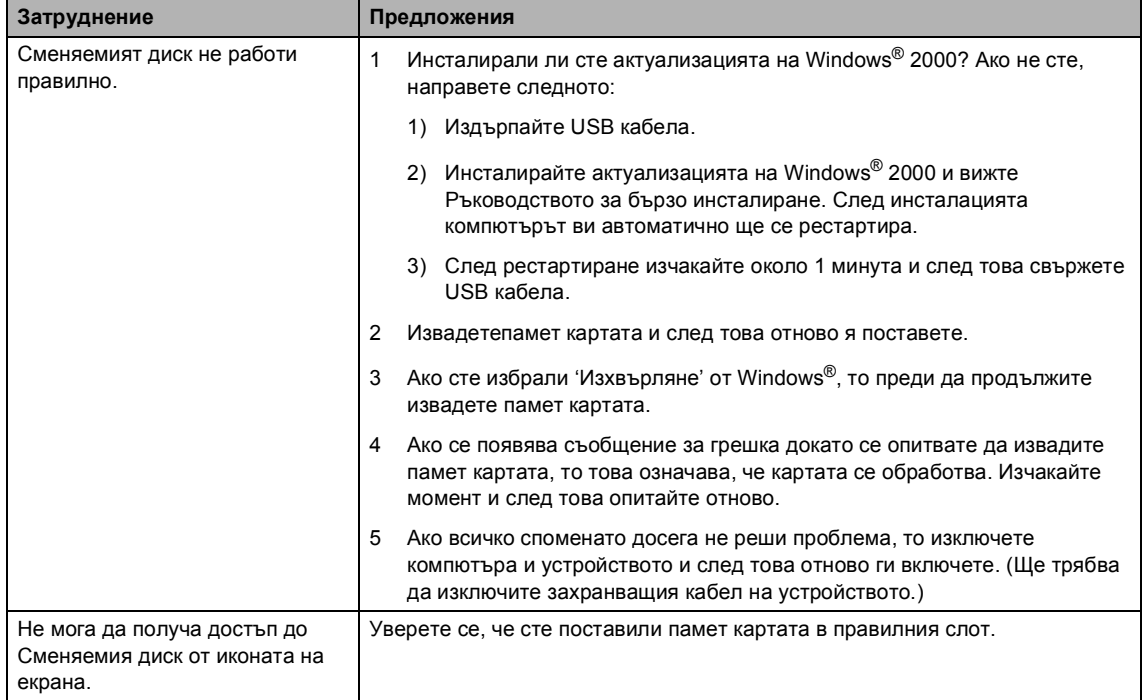

#### **Затруднения с мрежата**

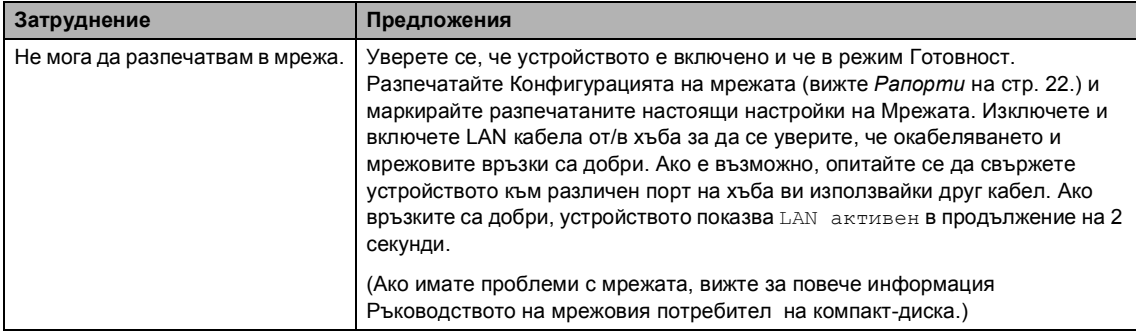

#### **Затруднения с мрежата (Продължение)**

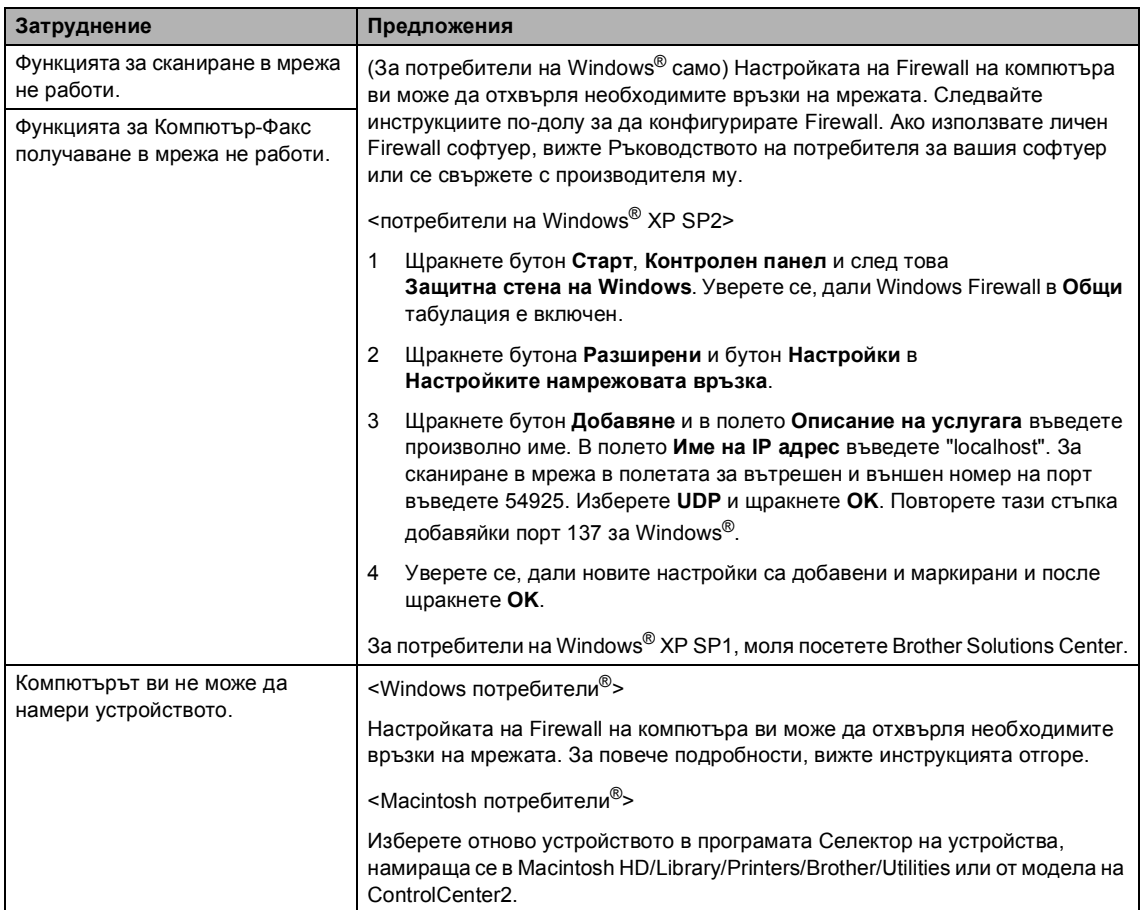

## <span id="page-58-0"></span> $C$ ъобщения за грешки

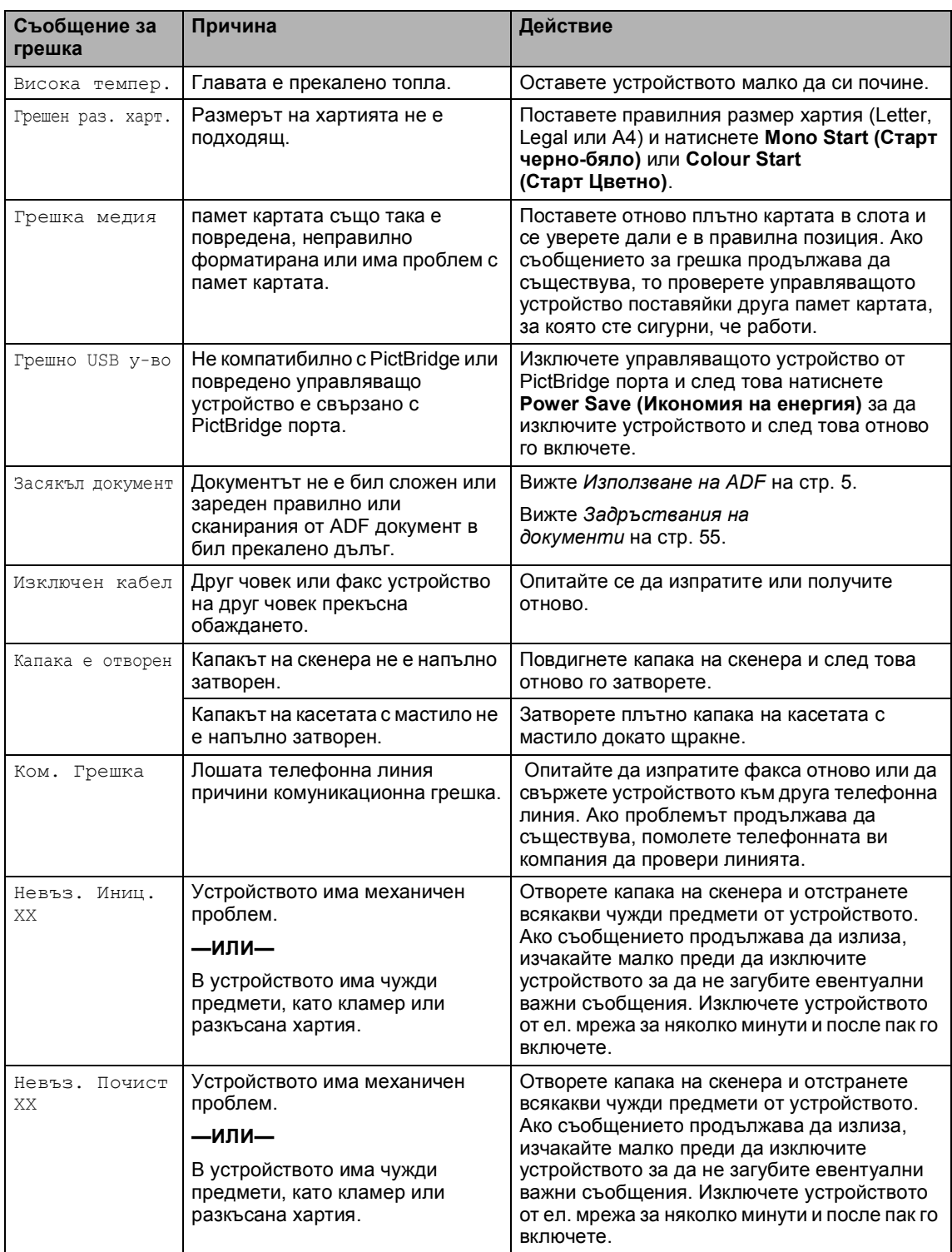

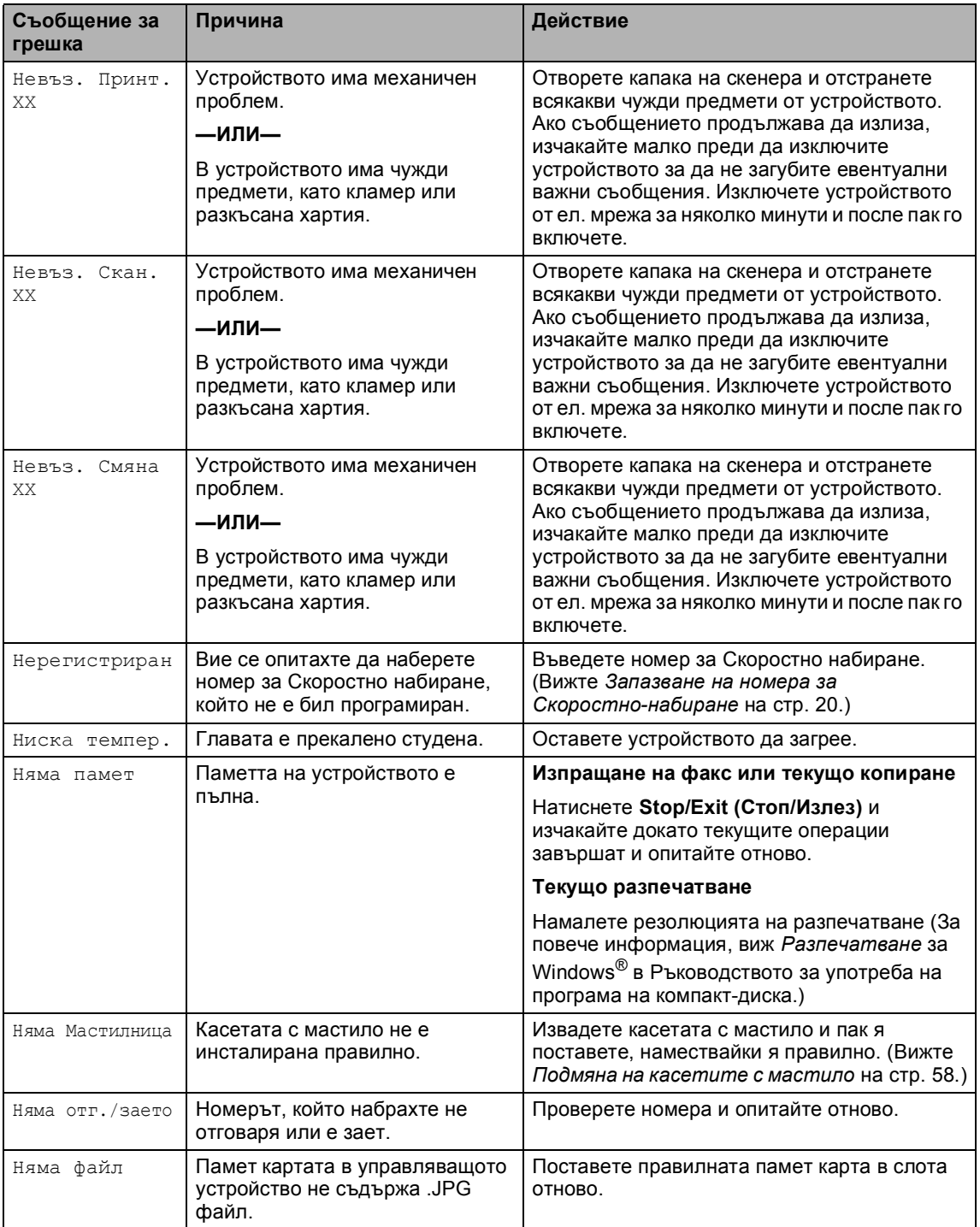

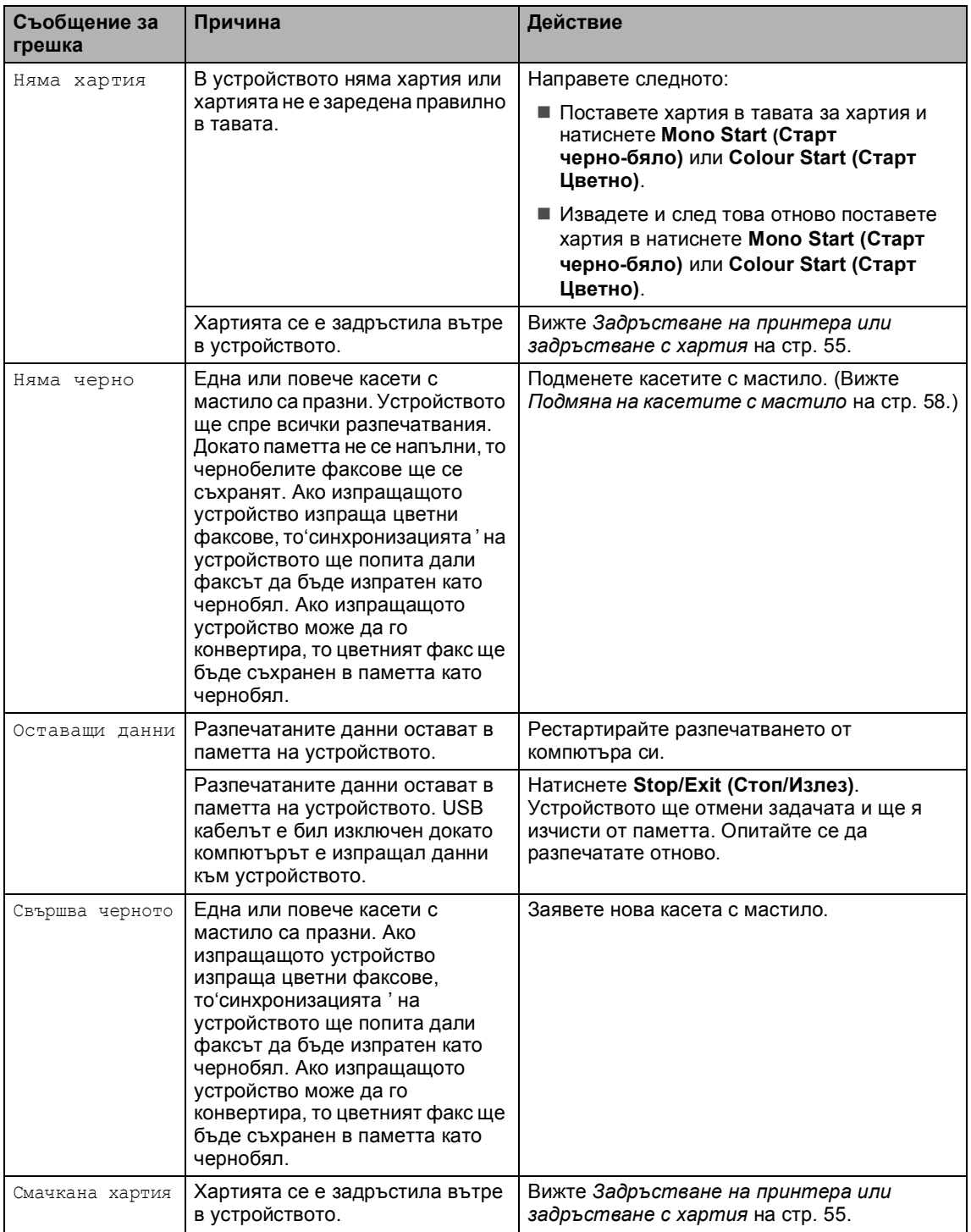

### <span id="page-61-0"></span>**Задръствания на документи<sup>B</sup>**

#### **Документът се е задръстил най-** $O$  **г горе на ADF**

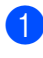

**1** Извадете хартията, която не се е задръстила от ADF-a.

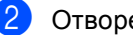

- **Отворете ADF капака.**
- З Извадете задръстения документ дърпайки в ляво и на дясно.

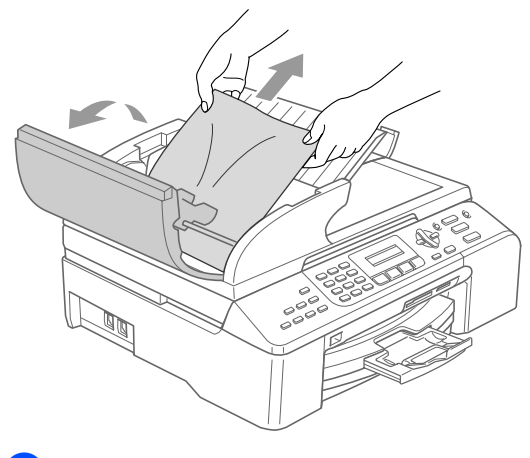

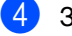

4 Затворете ADF капака.

e Натиснете **Stop/Exit (Стоп/Излез)**.

#### **Забележка**

За да предотвратите задръствания с хартия затворете капака на ADF правилно натискайки го в центъра.

#### **Документът е задръстен вътре в ADF <sup>B</sup>**

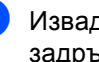

Извадете хартията, която не се е задръстила от ADF-a.

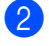

b Вдигнете капака за документи.

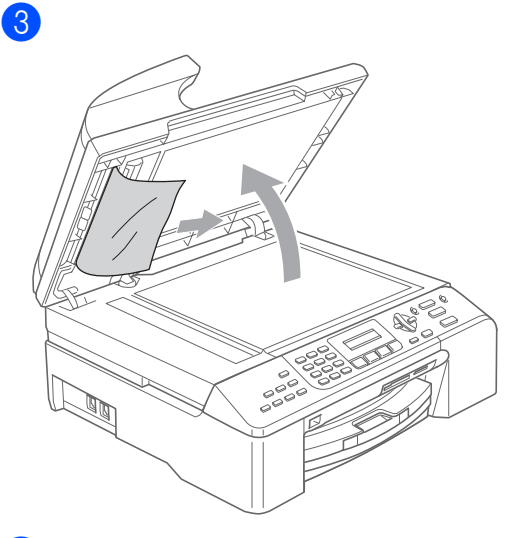

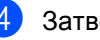

Затворете капака за документи.

e Натиснете **Stop/Exit (Стоп/Излез)**.

#### <span id="page-61-1"></span>**Задръстване на принтера или задръстване с хартия <sup>B</sup>**

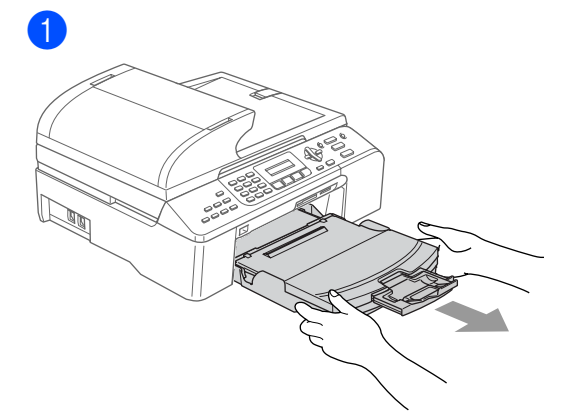

**B**

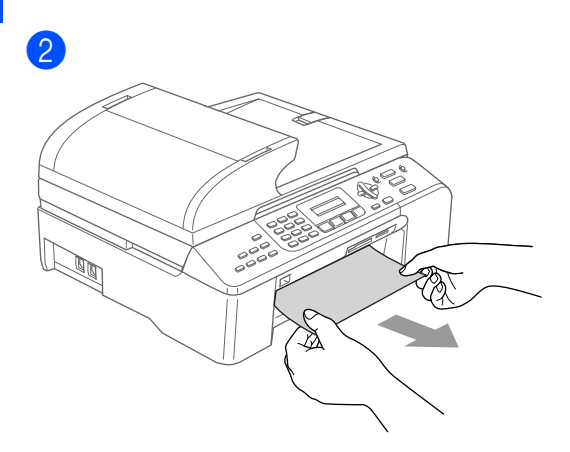

c Отстранете Капака за почистване на задръствания. Издърпайте задръстената хартия от устройството.

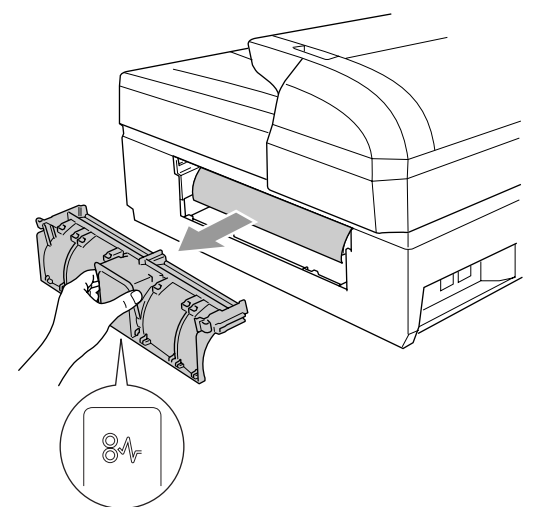

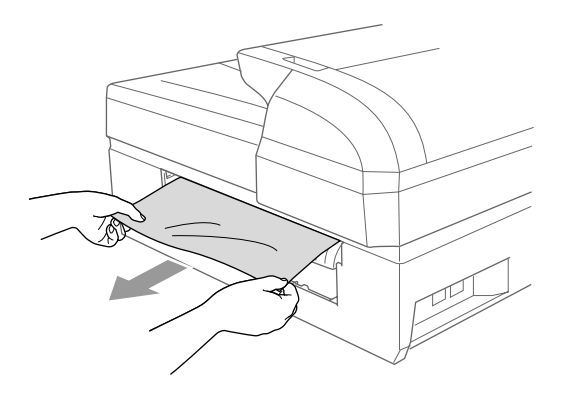

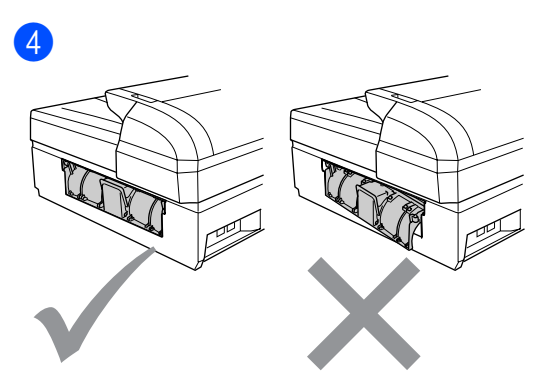

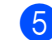

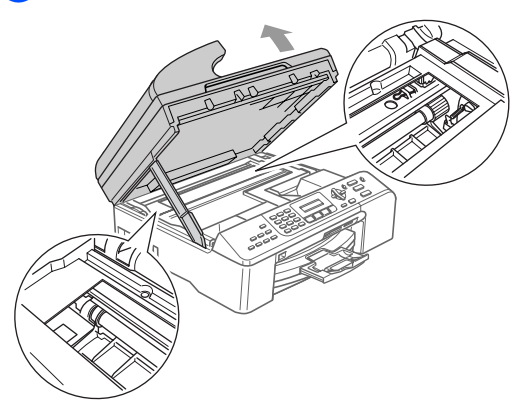

## **Забележка**

Ако хартията се е задръстила под главата на принтера, изключете устройството от ел. захранване и след това преместете главата за да извадите хартията.

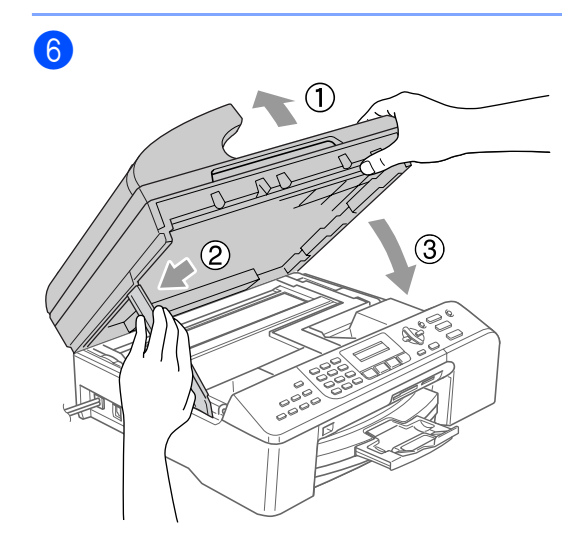

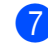

g Поставете плътно тавата за хартия обратно в устройството.

#### **Забележка**

Уверете се, дали сте издърпали подложката докато щракне.

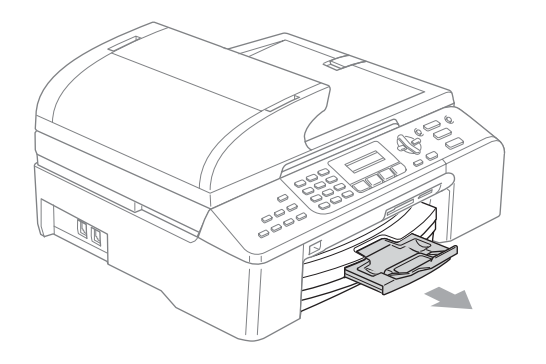

#### **Откриване на тон набиране**

- a Натиснете **Menu (Меню)**, **0**, **5**.
- b Натиснете **<sup>a</sup>** или **<sup>b</sup>** за да изберете Откриване или Няма откриване. Натиснете **OK**.
	- c Натиснете **Stop/Exit (Стоп/Излез)**.

#### <span id="page-63-0"></span>**Смущения на телефонната линия <sup>B</sup>**

- a Натиснете **Menu (Меню)**, **2**, **0**, **2**.
- b Натиснете **<sup>a</sup>** или **<sup>b</sup>** за да изберете Нормално, Основно (или Високо).
	- Основно намалява скоростта на модема на 9600 bps. Освен, ако смущенията са често появяващ се проблем на телефонна ви линия, може да предпочетете да я използвате само когато е необходимо.
	- Нормално настройва скоростта на модема на 14400 bps.
	- Високо настройва скоростта на модема на 33600 bps. (Фабричен)

Натиснете **OK**.

c Натиснете **Stop/Exit (Стоп/Излез)**.

## **Забележка**

Когато промените Компатибилността на Основно, то функцията ECM е достъпна само за изпращане на цветни факсове.

## $Te$ куща поддръжка

#### <span id="page-64-0"></span>**Подмяна на касетите с мастило <sup>B</sup>**

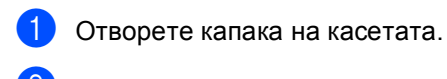

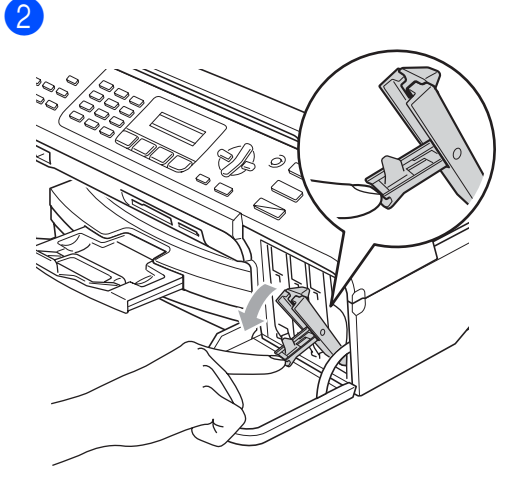

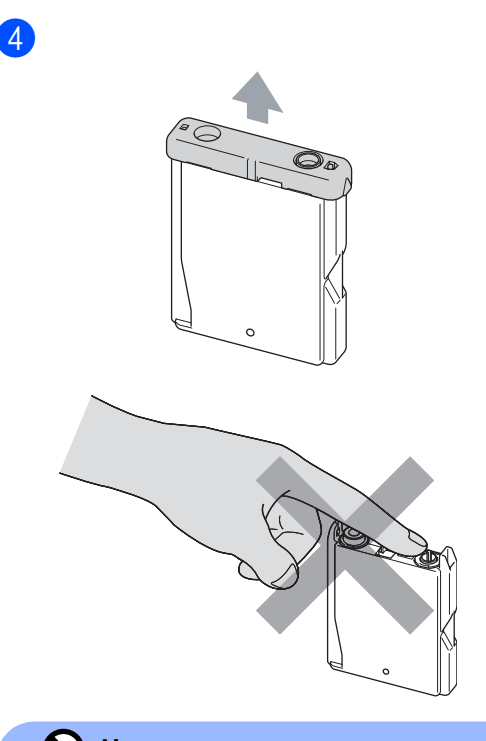

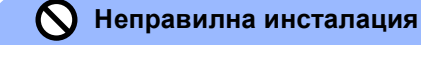

НЕ пипайте зоната, показана на илюстрацията по-долу.

6

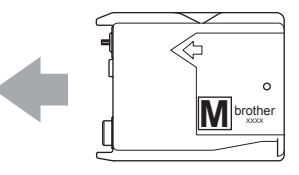

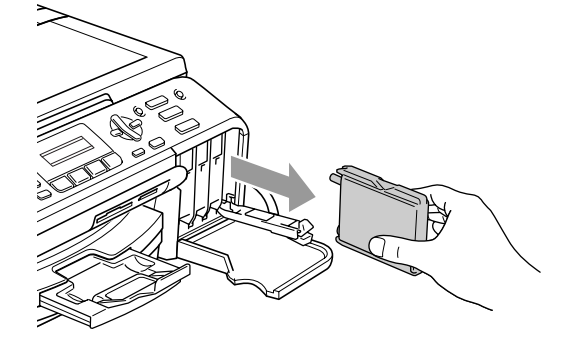

3 Отворете новата опаковка с касетата с мастило за цвета посочен на дисплея и след това извадете касетата с мастило.

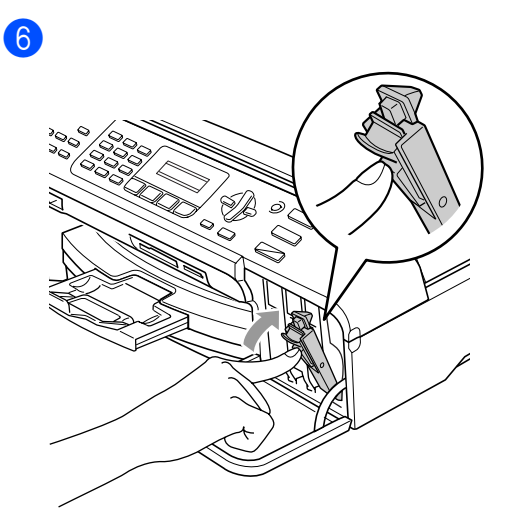

g (Например Смени ли Черно?) За всяка нова касета, която инсталирате, натиснете **1** (Да) за да рестартирате брояча на мастило автоматично за съответния цвят.

#### **ВНИМАНИЕ**

Ако в очите ви влезне мастило, то бързо ги измийте с вода и се свържете с лекар.

#### **ПРЕДУПРЕЖДЕНИЕ**

Мултифункционалните устройства на Brother са създадени да работят с мастило с определени спецификации и ще работят оптимално, когато се зареждат с оригиналните касети с мастило на Brother. Brother не може да гарантира тази оптимална ефективност, ако се използват касети с мастило с други спецификации. Затова Brother не препоръчва използването на други касети освен оригиналните или повторно пълнене на празните касети с мастило от други източници. Ако главата или друга част на устройството се повреди, поради несъвместимост на тези продукти с устройството, то всякакви необходими поправки на устройството няма да бъдат покрити от гаранцията.

#### <span id="page-66-2"></span>**Почистване на скенера**

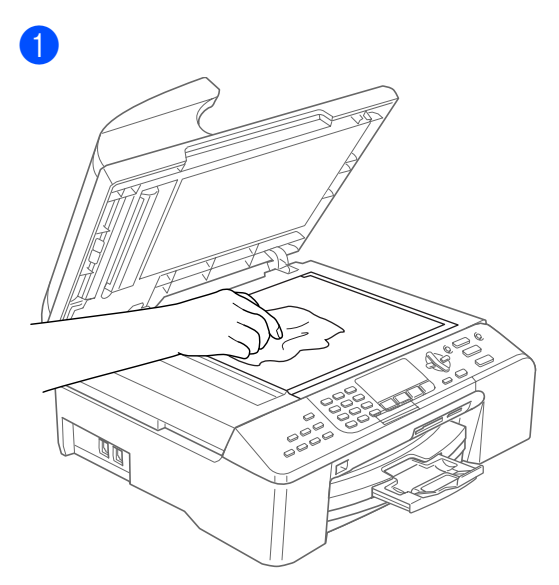

#### $\overline{2}$

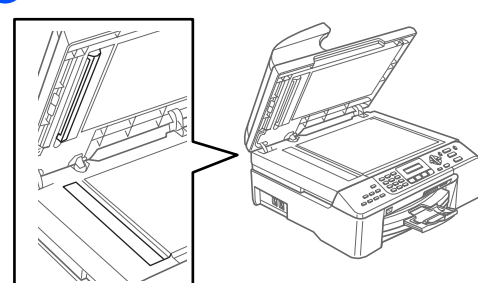

#### <span id="page-66-1"></span>**Почистване на главата <sup>B</sup>**

**B** Натиснете Ink Management **(Контрол на мастилата)**.

b Натиснете **<sup>a</sup>** или **<sup>b</sup>** за да изберете Изчистване. Натиснете **OK**.

**3** Натиснете ▲ или ▼ за да изберете Черно, Цвят или Всичко. Натиснете **OK**. Устройството почиства главата. Когато почистването приключи, устройството автоматично ще се върне в режим на готовност.

#### **Забележка**

Ако почистите главата поне пет пъти и качеството на разпечатване не се е подобрило, то се свържете с вашия дилър на Brother или Brother Обслужване на клиенти.

### <span id="page-66-0"></span>**Проверка на качеството на разпечатване <sup>B</sup>**

- a Натиснете **Ink Management (Контрол на мастилата)**.
- **2** Натиснете ▲ или ▼ за да изберете Пробен печат. Натиснете **OK**.
- **3** Натиснете ▲ или ▼ за да изберете Качест на печат. Натиснете **OK**.
- **4 Натиснете Colour Start (Старт Цветно)**.

<span id="page-66-3"></span>Проверете качеството на четирите цветни квадратчета на страницата.

> Как е качест.? 1.Да 2.Не

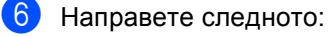

■ Ако всички линии са ясни и видими, натиснете **1** за да изберете Да.

Натиснете **Stop/Exit (Стоп/Излез)**.

 Ако виждате липсващи къси линии както е показано по-долу, натиснете **2** за да изберете Не.

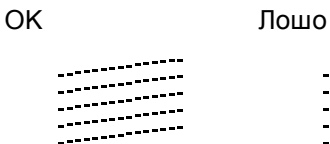

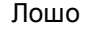

g Дисплеят пита дали качеството на разпечатване е ОК за черното и трите цвята.

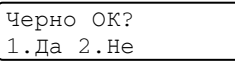

Натиснете **1** (Да) или **2** (Не).

8 Дисплеят ви пита дали искате да започне почистване.

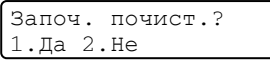

Натиснете **1** (Да). Устройството започва да почиства главата.

В След като почистването приключи, натиснете **Colour Start (Старт Цветно)**.

> Устройството разпечатва Страница за проверка на качеството и се връща към стъпка $\mathbf{\Theta}$  $\mathbf{\Theta}$  $\mathbf{\Theta}$ .

j Натиснете **Stop/Exit (Стоп/Излез)**. Ако повторите тази процедура поне пет пъти и качеството на разпечатване все още е лошо, то подменете касетата с мастило на запушенияцвят.

След подмяна на касетата с мастило, проверете качеството на разпечатване. Ако проблемът продължава да съществува, повторете поне пет пъти процедурите по почистване и проверка с новата касета с мастило. Ако все още няма мастило, свържете се с дилъра на Brother или Brother Обслужване на клиенти.

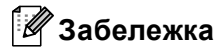

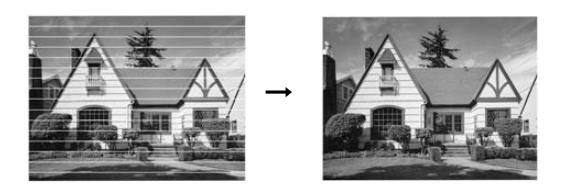

#### <span id="page-67-0"></span>**Проверка на подравняването на разпечатването <sup>B</sup>**

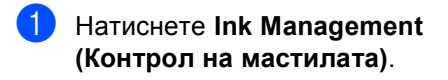

#### b Натиснете **<sup>a</sup>** или **<sup>b</sup>** за да изберете Пробен печат. Натиснете **OK**.

- c Натиснете **<sup>a</sup>** или **<sup>b</sup>** за да изберете Подредба. Натиснете **OK**.
- d Натиснете **Mono Start (Старт чepнo**-**бялo)** или **Colour Start (Старт Цветно)**. Устройството разпечатва Страницата за проверка на подравняването.

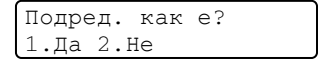

**B**

 $\overline{6}$  Маркирайте 600 dpi и 1200 dpi тестови разпечатки за да видите дали номер 5 е най-близо до номер 0.

> $\blacksquare$  Ако теста номер 5 и на 600 dpi и на 1200 dpi напълно съответстват, натиснете **1** (Да) за да приключите Проверката на подравняването и отидете на стъпка  $\bullet$ .

 Ако друг номер на разпечатване съответства по-добре на 600 dpi или 1200 dpi, натиснете **2** (Не) за да го изберете.

За 600 dpi, натиснете номера на тестовата разпечатка, която е найблизо до номер 0 (1-8).

> 600dpi нагласи Изб. най-добър#5

g За 1200 dpi, натиснете номера на тестовата разпечатка, която е найблизо до номер 0 (1-8).

1200dpi нагласи Изб. най-добър#5

<span id="page-68-0"></span>h Натиснете **Stop/Exit (Стоп/Излез)**.

## **Опаковане и транспортиране на устройството <sup>B</sup>**

#### **ПРЕДУПРЕЖДЕНИЕ**

Важно е устройството да 'настани' главата след приключване на задача за разпечатване. Изслушайте внимателно устройството преди да го изключите и се уверете дали механичният шум е спрял. Не позволявайки на устройството да приключи процеса по настаняването на главата може да доведе до проблеми с разпечатването и повреда на главата.

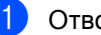

Отворете капака на касетата.

Издърпайте заключващите фиксатори надолу и извадете всички касети с мастило. (Вижте *[Подмяна](#page-64-0) на [касетите](#page-64-0) с мастило* на стр. 58.)

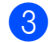

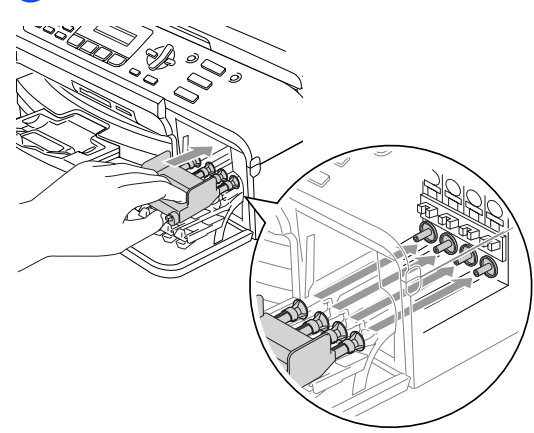

8

#### **ПРЕДУПРЕЖДЕНИЕ**

Ако не можете да намерите жълтите предпазни части НЕ изваждайте касетите с мастило при транспортиране. Много е важно устройството да бъде транспортирано или с поставени жълти предпазни части или с касети с мастило. Транспортирането без тях ще повреди устройството и може да обезсили гаранцията.

- d Изключете устройството от стенната телефонна гнездо и извадете кабела на телефонната линия от устройството.
- **6** Извадете кабела за ел. захранване от ел. гнездо.
- б Повдигнете капака на скенера от предната страна на устройството, докато застане стабилно в отворено положение. Извадете интерфейсния кабел от устройството, ако е свързано.

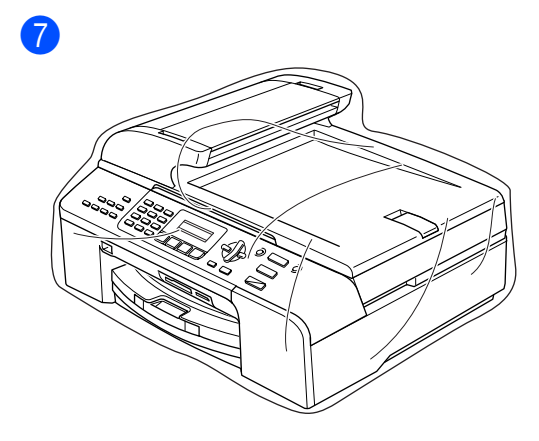

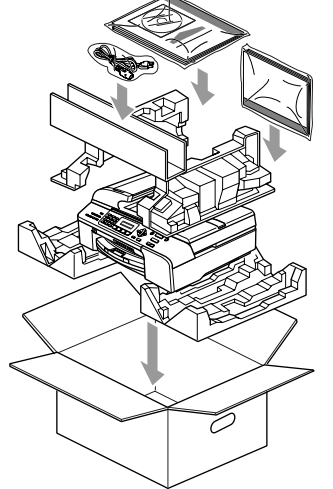

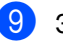

i Затворете кашона <sup>и</sup> го облепете <sup>с</sup> тиксо.

```
C
```
## <span id="page-70-0"></span>**Mеню** и Функции

## $K$ лавиши на менюто

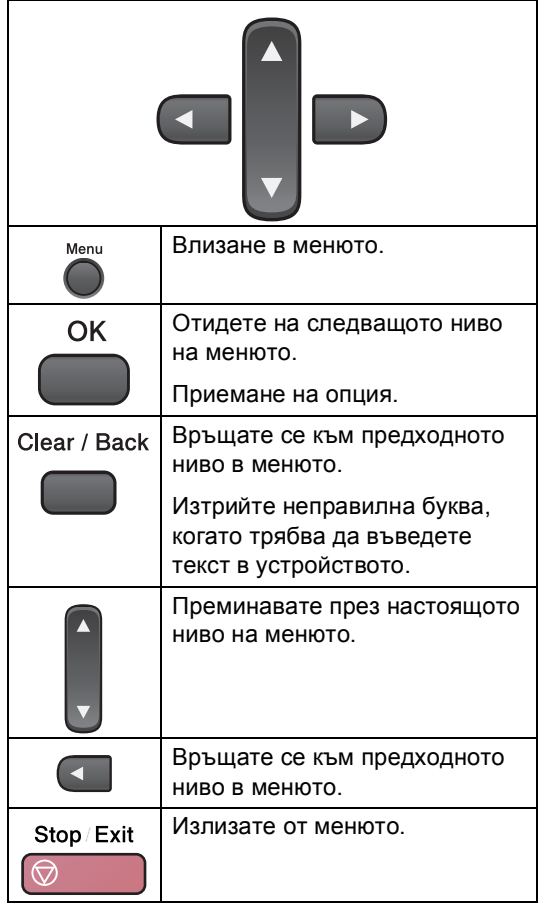

За да влезнете в режим меню:

- a Натиснете **Menu (Меню)**.
- Изберете опция.
	- Натиснете **1** за меню Общи настройки.
	- Натиснете **2** за меню Факс.
	- Натиснете **3** за меню Копиране.
	- Натиснете **0** за меню Първоначална инсталация.

Можете също така да преминавате през всяко ниво на менюто натискайки **a** или **b** за посоката, която желаете.

**8** Натиснете ОК когато опцията се появи на дисплея. Тогава дисплеят ще ви покаже следващото ниво на менюто.

**d** Натиснете ▲ или ▼ за да отидете на следващото меню.

**6** Натиснете ОК. Когато приключите с настройката на опция, дисплеят показва Прието.

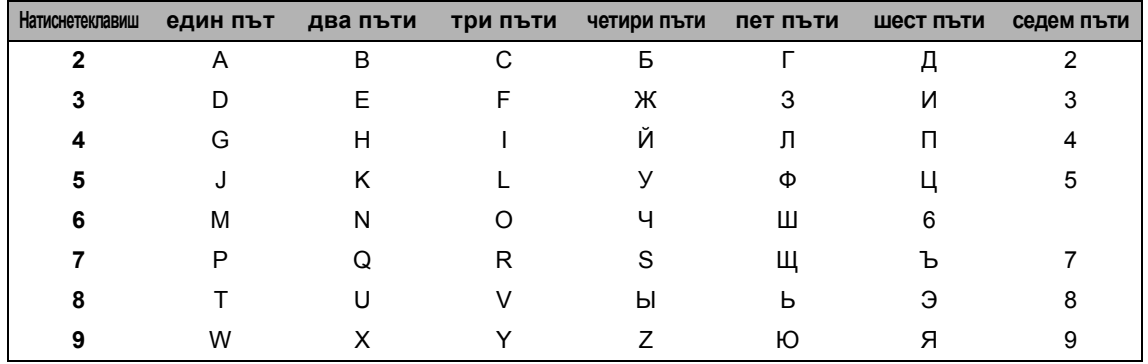

## **Въвеждане на текст**

#### **Въвеждане на интервал**

За да въведете интервал във факс номера натиснете ▶ веднъж между числата. За да въведете интервал в името натиснете  $\blacktriangleright$  два пъти между символите.

#### **Поправяне**

Ако въведете неправилно буква и искате да я промените натиснете **d** за да преместите курсора върху неправилния символ. След това натиснете **Clear/Back (Изчисти)**.

#### $\blacksquare$  Повтаряне на букви

Ако трябва да въведете буква, която е на същия клавиш като предишната, натиснете ▶, за да преместите курсора надясно.

#### **Специфични символи <sup>C</sup>**

Натиснетеs **l**, **#** или **0**, и след това натиснете **d** или **c** за да преместите курсора върху символа, който желаете. След това натиснете **OK** за да го изберете.

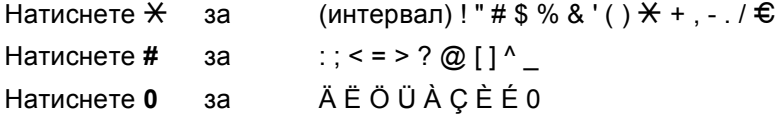
**D Cпецификации** 

# **Общо <sup>D</sup>**

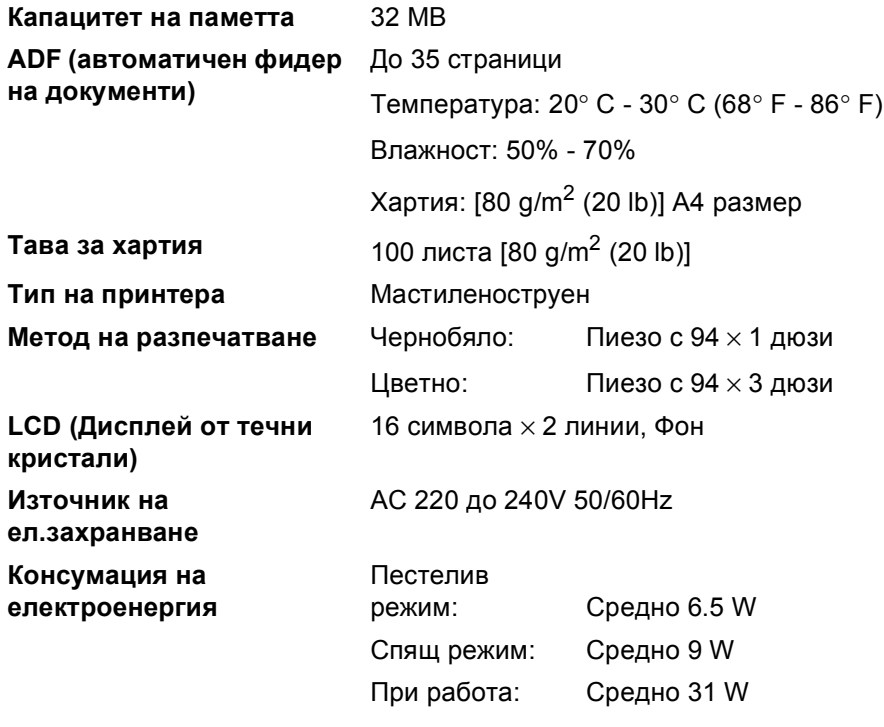

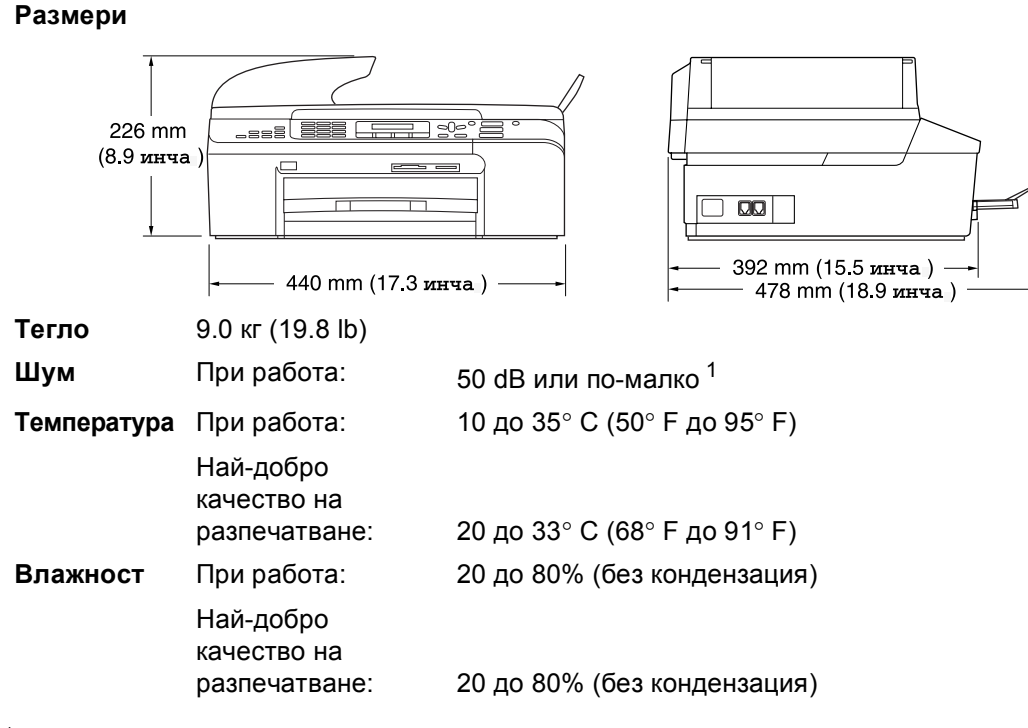

<span id="page-73-0"></span><sup>1</sup> Това зависи от условията на разпечатване.

**D**

## <span id="page-74-0"></span> $KO$ **нсумативи**

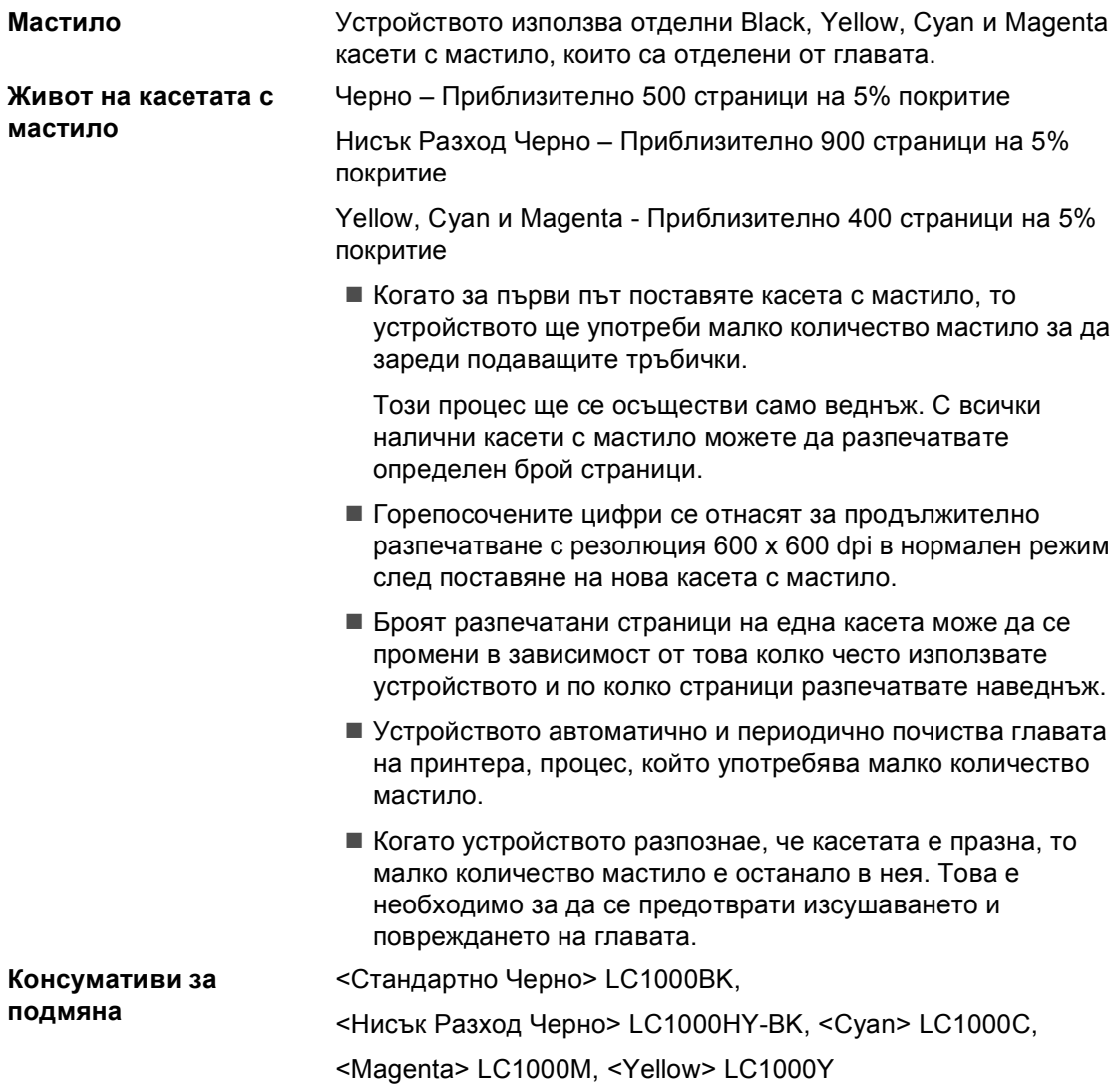

# **Индекс**

## **A**

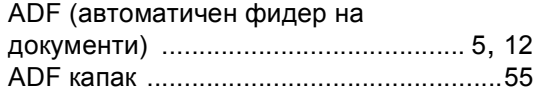

#### **C**

#### **ControlCenter**

**E**

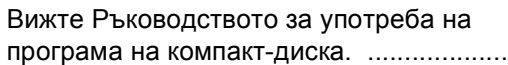

## **L**

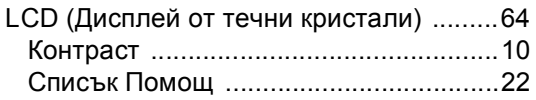

#### **P**

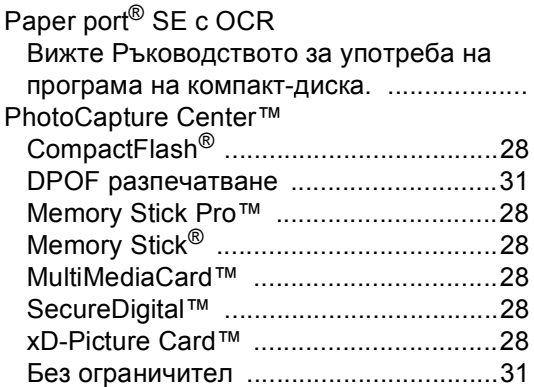

### **T**

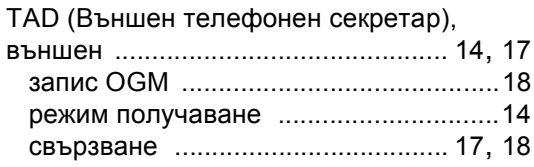

## **W**

Windows®

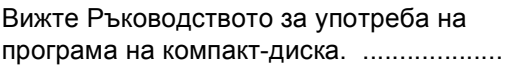

## **А**

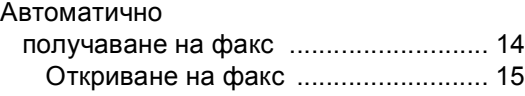

#### **Б**

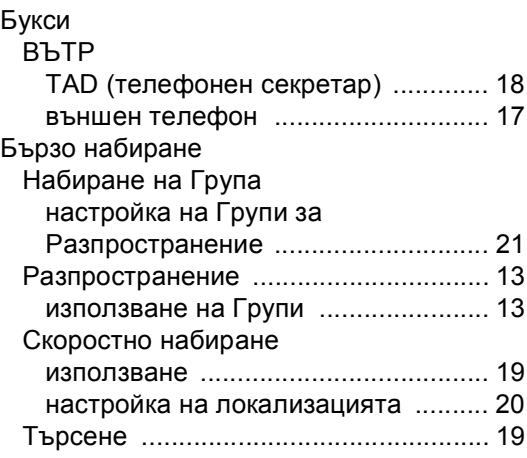

## **В**

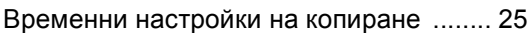

### **Г**

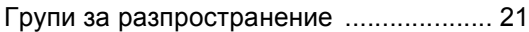

## **З**

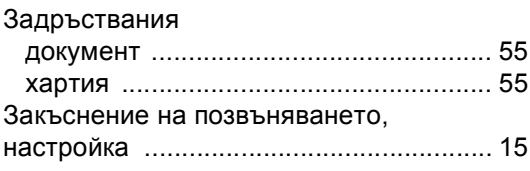

## **И**

Избрани функции на [единична](#page-55-0) линия. .. 49 Изпращане/Получаване на Факс, от компютър Вижте Ръководството за употреба на програма на компакт-диска. ...................

**69**

## **К**

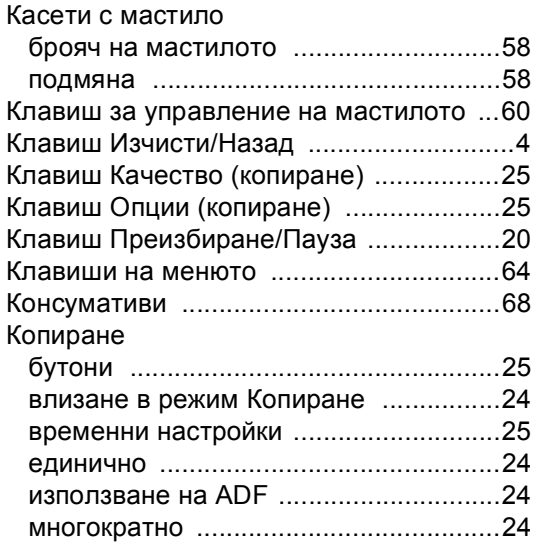

## **М**

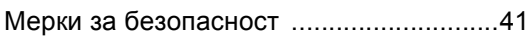

<u> 1980 - Johann Barn, mars an t-Amerikaansk kommunister (</u>

## **Н**

#### Набиране

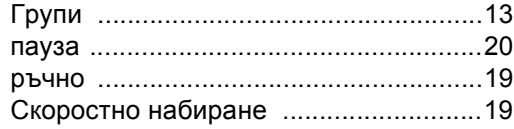

## **О**

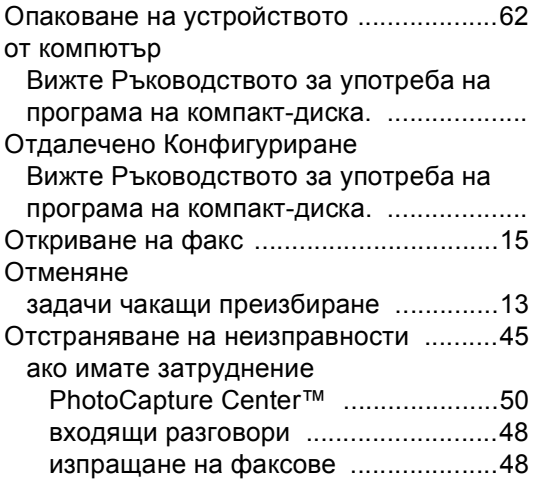

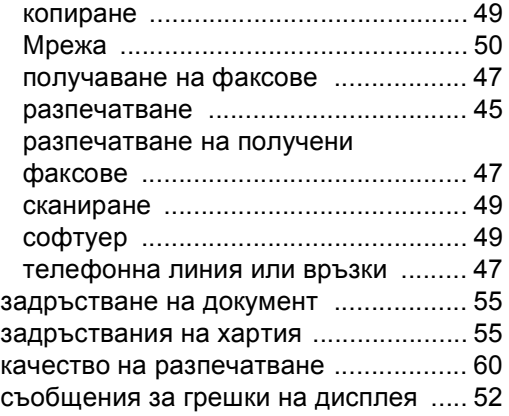

## **П**

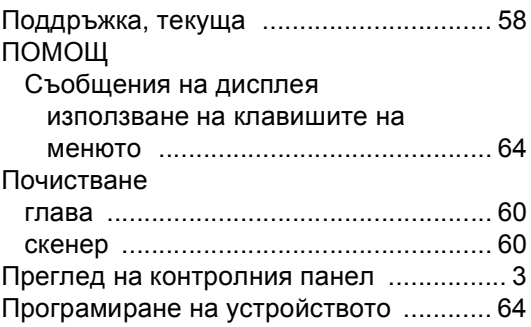

## **Р**

#### Разпечатване

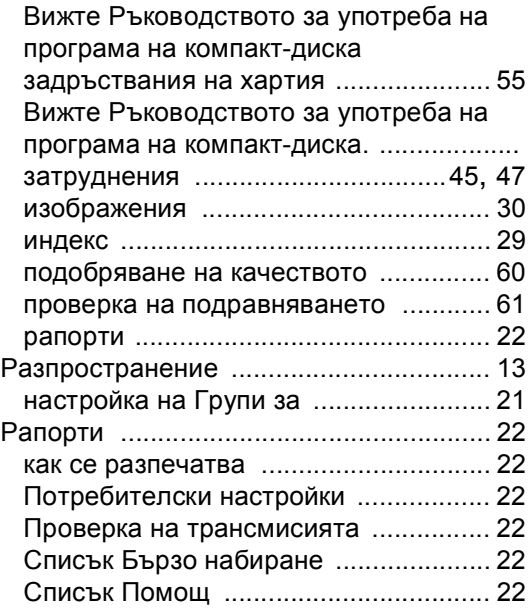

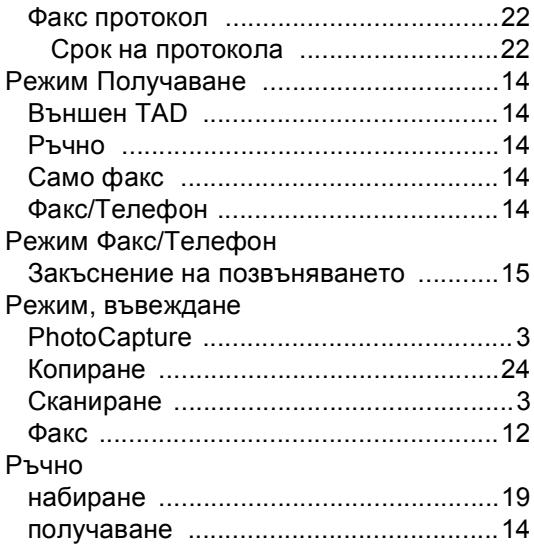

## **С**

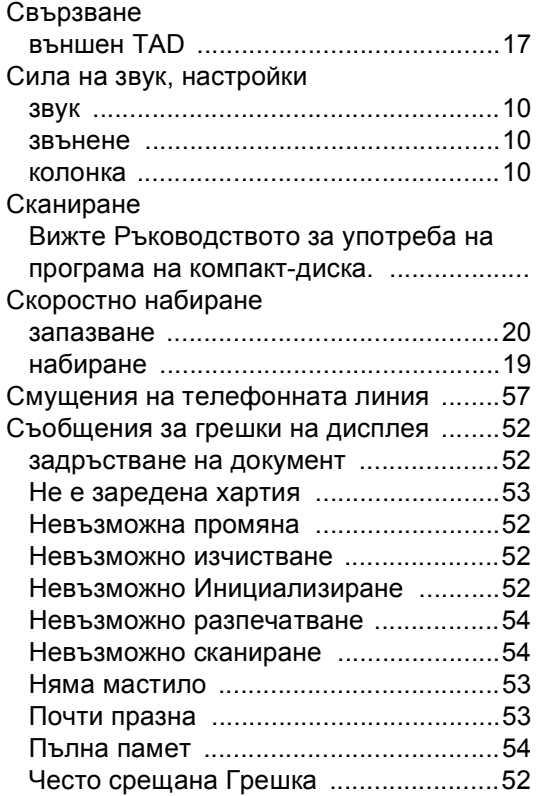

# **Т**

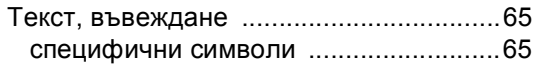

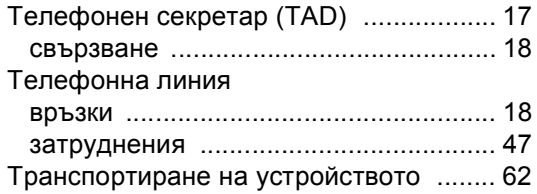

#### **Ф**

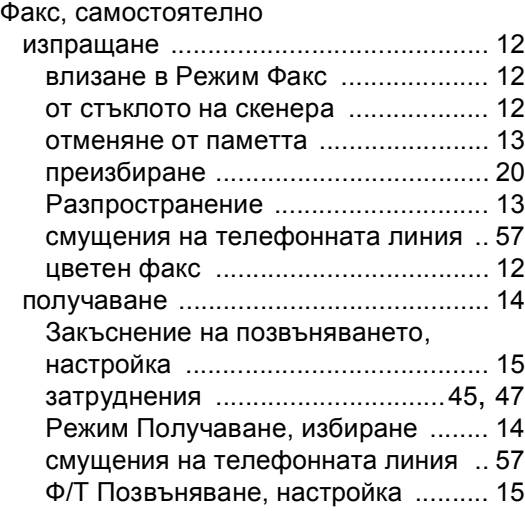

## **Х**

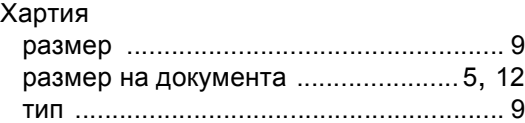

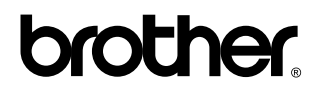

#### **Посетете ни в Световната Информационна Мрежа <http://www.brother.com>**

Този продукт е одобрен за употреба само в държавата, в която е закупен. Местните Brother компании или техните дилъри ще поддържат само устройства закупени в държавата им.